Oracle Financial Services Analytical Applications **Infrastructure** 

Administration Guide

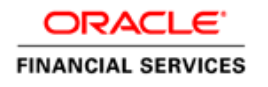

# **DOCUMENT CONTROL**

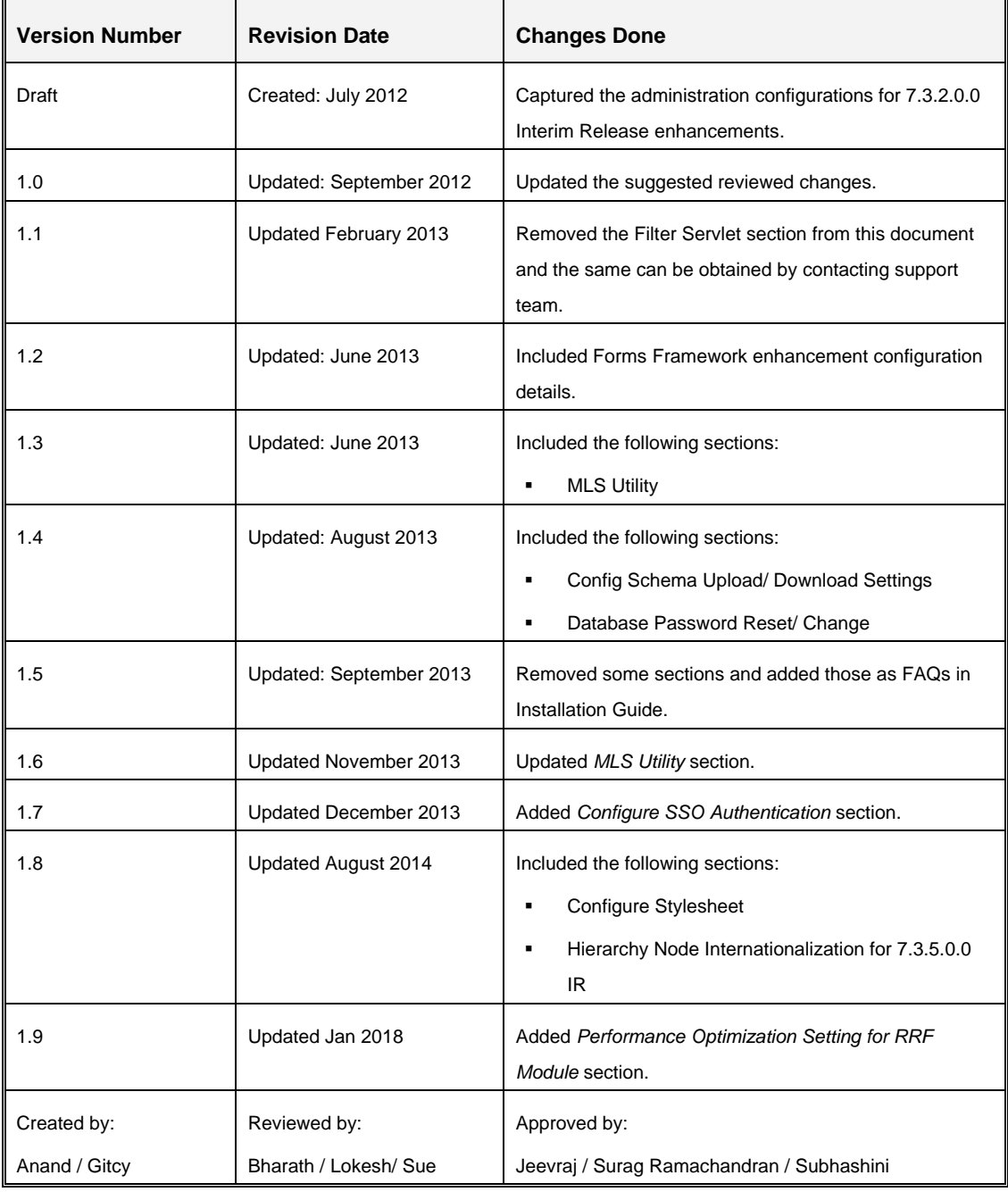

# **Executive Summary**

This document includes the necessary instructions for module specific configurations. We recommend you to download the latest copy of this document from **OTN library** which includes all the recent revisions (if any) done till date.

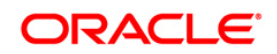

# **TABLE OF CONTENTS**

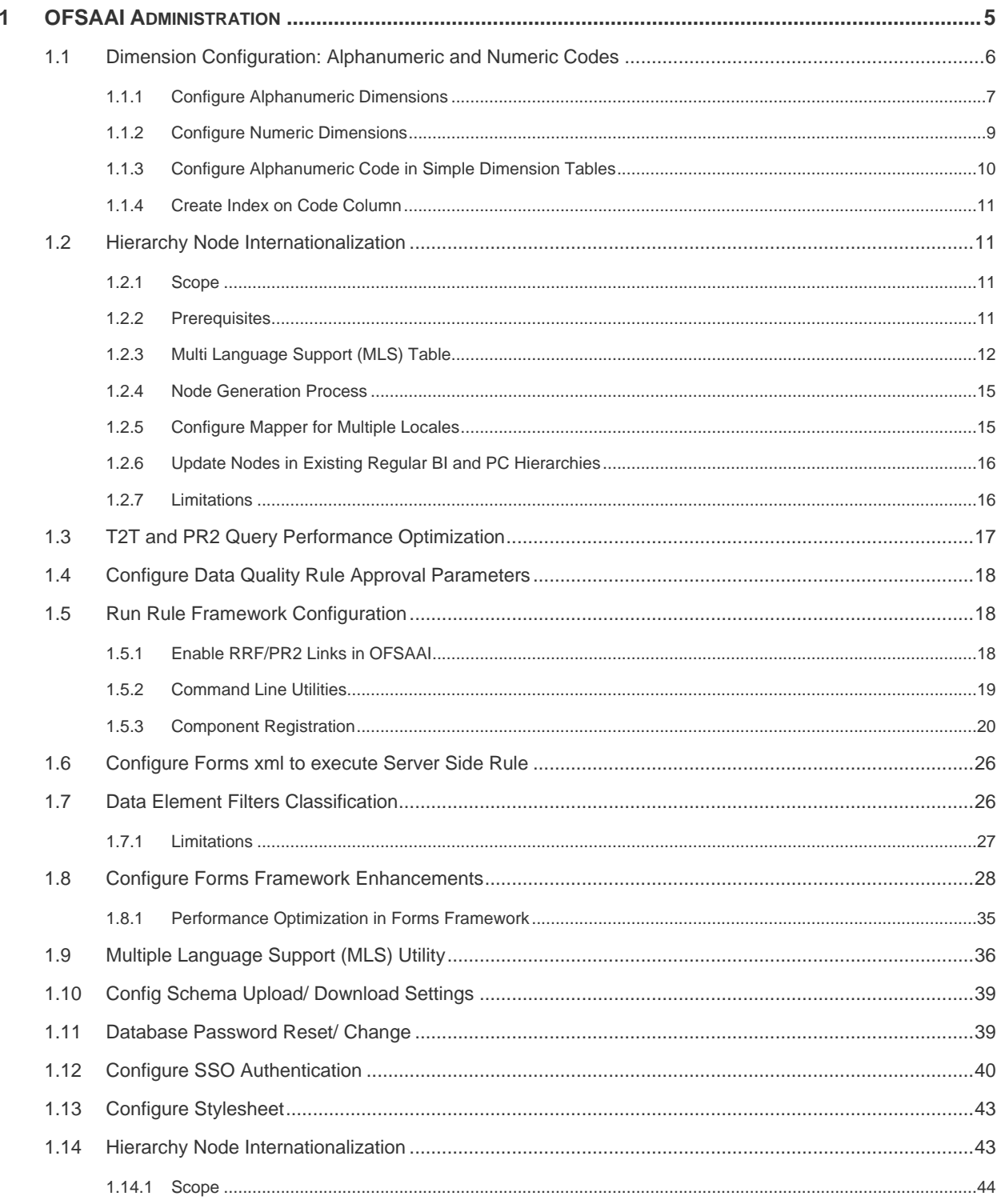

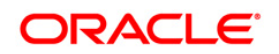

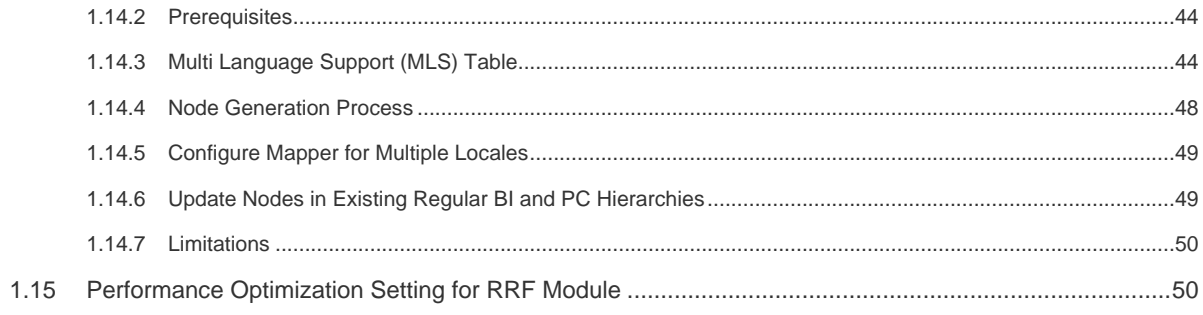

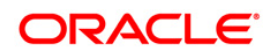

# <span id="page-4-0"></span>**1 OFSAAI Administration**

This section consists of information related to module specific configurations. You can refer to the required sections appropriately.

- $\bullet$ [Dimension Configuration: Alphanumeric and Numeric Codes](#page-5-0)
- [Hierarchy Node Internationalization](#page-10-1)  $\bullet$
- T2T and PR2 [Query Performance Optimization](#page-16-0)  $\bullet$
- [Configure Data Quality Rule Approval Parameters](#page-17-0)  $\bullet$
- [Run Rule Framework Configuration](#page-17-1)  $\bullet$
- [Configure Forms xml to execute Server Side Rule](#page-25-0)  $\bullet$
- [Data Element Filters Classification](#page-25-1)  $\bullet$
- [Configure Forms Framework Enhancements](#page-27-0)  $\bullet$
- Multiple [Language Support \(MLS\)](#page-35-0) Utility  $\bullet$
- [Config Schema Upload/ Download Settings](#page-38-0)  $\bullet$
- [Database Password Reset/ Change](#page-38-0)  $\bullet$
- [Configure SSO Authentication](#page-39-0)  $\bullet$
- [Configure Stylesheet](#page-42-0)  $\bullet$
- [Hierarchy Node Internationalization](#page-42-1) (For 7.3.5.0.0. IR)  $\bullet$

### **Conventions and Acronyms**

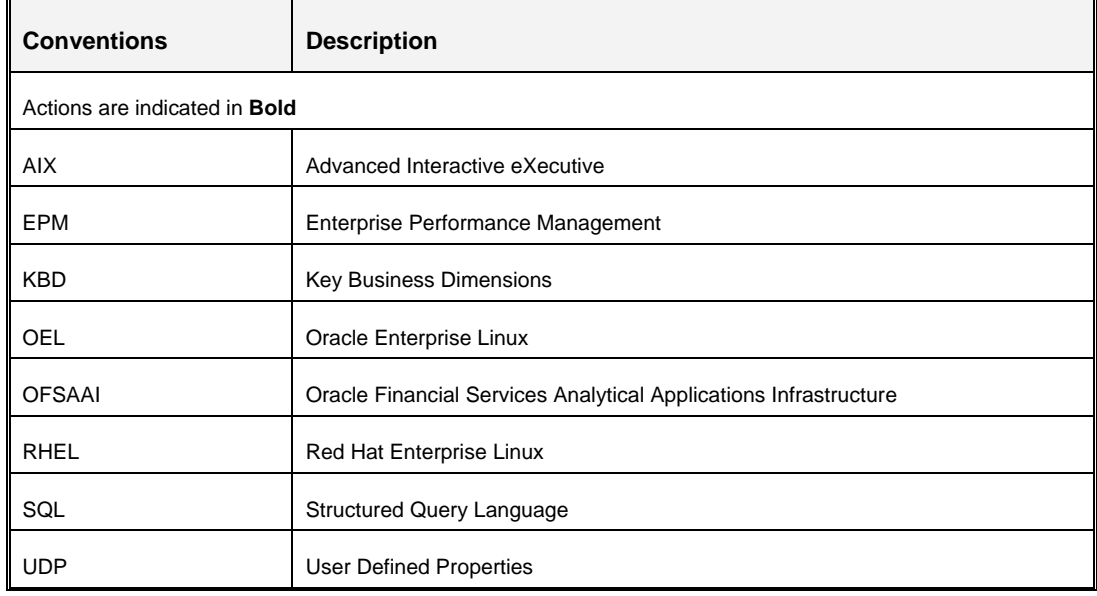

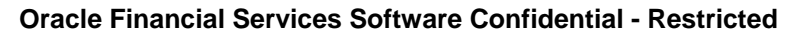

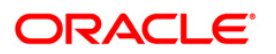

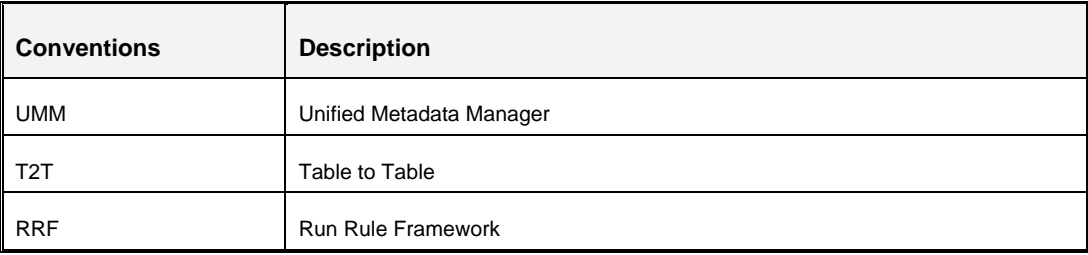

# <span id="page-5-0"></span>**1.1 Dimension Configuration: Alphanumeric and Numeric Codes**

*This section explains the configuration changes for Alphanumeric Code enhancements introduced as part of 7.3.1.0.0 IR.*

OFSAAI supports both numeric and alphanumeric dimensions. Both dimension types require a numeric member code. An alphanumeric dimension will additionally store an alphanumeric member code. A numeric dimension can optionally store an alphanumeric code as well, but it will be equivalent to the numeric code value.

After the successful installation of this IR, you may need to run SQL updates on the REV\_DIMENSIONS\_B table. This table stores the required dimension metadata including dimension member data type and the member column names for dimension member tables where the numeric and alphanumeric codes are stored.

In the REV\_DIMENSIONS\_B table:

- The column MEMBER\_DATA\_TYPE\_CODE with value 'NUMBER' identifies a dimension as numeric and value 'VARCHAR2' identifies a dimension as alphanumeric.
- MEMBER\_CODE\_COLUMN specifies the member table column which holds the alphanumeric member code. This is optional for numeric dimensions, where alphanumeric and numeric member codes would be equivalent.
- MEMBER\_COL specifies the numeric member code column.

**NOTE:** Any change done in REV\_DIMENSIONS\_B table requires web server restart since, the dimension definitions data in cache memory has to be refreshed.

A new installation by default will have the seeded key dimensions configured as numeric, although those dimension member tables include a column for alphanumeric member codes. You can configure any of these dimensions as alphanumeric. For more information refer to [Configure](#page-6-0)  [Alphanumeric Dimensions.](#page-6-0)

You might also need to run some SQL updates for numeric dimensions. For more information refer to Configure [Numeric Dimensions.](#page-8-0)

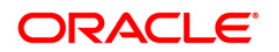

# <span id="page-6-0"></span>**1.1.1 Configure Alphanumeric Dimensions**

To configure an editable (numeric) dimension as alphanumeric and to remove the optional code attribute from prior releases you have to back up the affected dimension tables (like REV\_DIMENSIONS\_B, REV\_DIM\_ATTRIBUTES\_B, REV\_DIM\_ATTRIBUTES\_TL, and DIM <DIMENSION> ATTR) and perform the following steps on each applicable dimension.

1. Set the member type as alphanumeric (VARCHAR2) in REV\_DIMENSIONS\_B, and identify the member table's alphanumeric code column name if it is not populated already.

Update REV\_DIMENSIONS\_B SET

```
Member Data Type Code = 'VARCHAR2' [, Member Code Column =
'{Alphanumeric Column Name}'] Where Dimension_ID = {Dimension 
ID}
```
#### **Example**:

Update REV\_DIMENSIONS\_B SET

```
Member_Data_Type_Code = 'VARCHAR2', Member_Code_Column = 
'TP PRODUCT CODE' Where Dimension ID = 5;
```
**NOTE:** In OFSAAI 7.3, the seeded key dimensions have already populated MEMBER\_CODE\_COLUMN.

2. If there is an associated code attribute which is present from OFSAAI release 7.3 for capturing the alphanumeric member code, remove it manually as follows:

If the attribute currently contains values:

 Update the alphanumeric codes from the attribute table to the Member Code Column of the member table.

I.e. Execute the **Update\_Dimension\_Code** procedure using steps detailed in the Data Model Utilities Guide. For example: Either run **fn\_updateDimensionCode** from SQL Plus or use a Batch to run TRANSFORM DATA with the **Update\_Dimension\_Code** procedure for your Dimension ID.

 Remove the attribute values from the dimension attribute table (DIM\_<DIMENSION>\_ATTR).

For example, if you are updating the Common Chart of Accounts Dimension, where Attribute Name is 'COMMON COA CODE', Member\_B\_Table\_Name is 'DIM\_COMMON\_COA\_B', and Attribute Table Name is 'DIM\_COMMON\_COA\_ATTR', execute the following statement:

```
Delete from DIM_COMMON_COA_ATTR where Attribute_ID = (Select 
Attribute ID from REV DIM ATTRIBUTES TL where
```
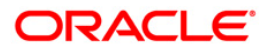

Attribute Name =  $'COMMON COA CODE'$  and dimension id = (select dimension\_id from REV\_DIMENSIONS\_B where member b table name = 'DIM COMMON COA B'));

- Remove the attribute definition from REV\_DIM\_ATTRIBUTES\_B & REV\_DIM\_ATTRIBUTES\_TL tables. This is necessary to prevent the Dimension Member UI from showing the code as an optional attribute, since it already displays the alphanumeric and numeric codes based on the member table.
- **-** Delete alphanumeric attribute metadata from ATTRIBUTE\_B table.

#### **Example**:

Delete from REV DIM ATTRIBUTES B where Attribute ID = (Select Attribute ID from REV DIM ATTRIBUTES TL where Attribute Name = 'COMMON COA CODE' and dimension\_id = (select dimension\_id from REV DIMENSIONS B where member b table name = 'DIM COMMON COA B'));

Delete alphanumeric attribute metadata from ATTRIBUTE\_TL table.

#### **Example**:

Delete from REV DIM ATTRIBUTES TL where Attribute ID = (Select Attribute ID from REV DIM ATTRIBUTES TL where Attribute Name = 'COMMON COA CODE' and dimension\_id = (select dimension\_id from REV DIMENSIONS B where member b table name = 'DIM COMMON COA B'));

3. In case any rows in the Dimension member table contain a null alphanumeric code even after running the **fn\_updateDimensionCode** procedure, you need to manually run an SQL update as illustrated in the example below:

```
Update DIM_GENERAL_LEDGER_B set GL_Account_Code = GL_Account_ID 
Where GL Account Code is null;
```
Commit;

4. Save your changes using Commit;

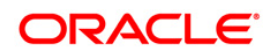

# <span id="page-8-0"></span>**1.1.2 Configure Numeric Dimensions**

If REV DIMENSIONS B.Member Code Column is populated for a dimension, any UI which displays an alphanumeric code will look in the specified column for the member's alphanumeric code. If REV\_DIMENSIONS\_B.Member\_Code\_Column is null, the UI will assume no alphanumeric code column exists in the member table and will display the alphanumeric code with the same value as the numeric code. Therefore, for numeric dimensions, you may want to update the metadata.

There are two options available to configure Numeric dimension.

- Option 1: When the dimension does not have <DIM> CODE column in <DIM> B table
- Option 2: When the dimension have <DIM> CODE column in <DIM> B table
- **NOTE:** By default, there may not be configuration changes required in Rev\_Dimensions\_B for Numeric dimension, since the REV\_DIMENSIONS\_B.MEMBER\_CODE\_COLUMN column would have value either <Dim>\_Code or null depending on the availability of <Dim>\_Code column.

<span id="page-8-1"></span>**Option** 1: When the dimension does not have <DIM> CODE column in <DIM> B table. In this case, the alphanumeric and numeric code value are stored in the same <DIM>\_ID column.

- Back up the table REV\_DIMENSIONS\_B, if you have not done it already.
- Clear the Member Code Column entries for applicable dimensions.

### **Example**:

For specific numeric dimensions:

```
Update REV_DIMENSIONS_B Set Member_Code_Column = null Where 
Dimension ID in([values]);
```
Commit;

For all editable numeric dimensions:

```
Update REV_DIMENSIONS_B Set Member_Code_Column = null Where 
Member Data Type Code = 'NUMBER' and DIMENSION EDITABLE FLAG =
'Y';
```
Commit;

**NOTE:** If the dimension have <Dim>\_Code column and [Option 1](#page-8-1) is used (i.e. the REV\_DIMENSIONS\_B.MEMBER\_CODE\_COLUMN is set to null), this will cause the dimension loaders and seeded T2T extracts to fail.

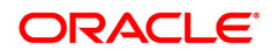

<span id="page-9-1"></span>**Option 2**: When the dimension have <DIM>\_CODE column in <DIM>\_B table. In this case, the alphanumeric and numeric code value are stored separately in <DIM>\_CODE and <DIM>\_ID column (though both the values are same).

- Back up the table REV\_DIMENSIONS\_B, if you have not done it already.
- Populate the Member Code Column entries for applicable dimensions.

### **Example**:

**For specific numeric dimensions:** 

```
Update REV_DIMENSIONS_B Set Member_Code_Column = <dim>_code 
Where Dimension ID in([values]);
Commit;
```
For all editable numeric dimensions:

```
Update REV_DIMENSIONS_B Set Member_Code_Column = <dim>_code
Where Member Data Type Code = 'NUMBER' and
DIMENSION EDITABLE FLAG = 'Y';Commit;
```
For upgrades from 7.3 release, if data already exists for numeric dimension members, copy the numeric code values to the alphanumeric code column.

### **Example**:

**For the General Ledger Account dimension:** 

```
Update DIM GENERAL LEDGER B set GL Account Code = GL Account ID;
Commit;
```
# <span id="page-9-0"></span>**1.1.3 Configure Alphanumeric Code in Simple Dimension Tables**

For some editable seeded and user-defined simple dimensions, the alphanumeric code column currently might not be present in the data model. To add this column to a user-defined simple dimension table, you can use Model Upload. You will also need to update the REV\_DIMENSIONS\_B table as indicated in [Dimension Configuration](#page-5-0) section, to configure alphanumeric properties.

**NOTE:** You should not modify the structure of any seeded simple dimensions.

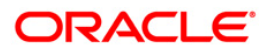

# <span id="page-10-0"></span>**1.1.4 Create Index on Code Column**

You need to create a unique index on the alphanumeric code column if such an index is does not exist. Also while creating, you need to ensure that this index uniqueness should be case insensitive.

### **Example**:

```
Create unique index IDX1_DIM_PRODUCTS_B on DIM_PRODUCTS_B 
Upper(PRODUCT_CODE)
```
Commit;

# <span id="page-10-1"></span>**1.2 Hierarchy Node Internationalization**

*This enhancement is included as part of OFSAAI 7.3.2.0.0 IR Patch Update. See [Hierarchy Node](#page-42-1)  [Internationalization](#page-42-1) for enhancements done in 7.3.5.0.0 IR.*

Hierarchy Node Internationalization is an enhancement brought into the Business Hierarchy section of the Oracle Financial Services Analytical Applications Infrastructure. This feature is introduced to internationalize the node description of Regular Business Intelligence Enabled (BI) and Parent Child (PC) Hierarchies and to display them in Hierarchy Browser.

Previously, node descriptions were fetched from the Description column of the Dimension table (<DIM> table) to facilitate the node generation in REV\_LOCALE\_HIER table. Each Node has a description. Hierarchy node Internationalization enhancement changes the way in which the descriptions are stored in the REV\_LOCALE\_HIER. The locale specific node descriptions are fetched from Multi Language Support tables (<DIM>\_MLS table). This table holds the node descriptions in all the installed locale, that is, in the locales in which OFSAAI is available.

# <span id="page-10-2"></span>**1.2.1 Scope**

The scope of this enhancement is limited to the Hierarchy Browser window. The hierarchies defined are displayed in Hierarchy Browser and the Hierarchy Browser is used in other modules/ screens such as Unified Metadata Manager, Rules Framework, Metadata Browser, Map Maintenance, Forms Framework, and Hierarchy Maintenance.

# <span id="page-10-3"></span>**1.2.2 Prerequisites**

The following are the prerequisites for creating a Hierarchy with Multi Language Support Descriptions:

- The Hierarchy under creation should be either Regular Business Intelligence Enabled (BI) or Parent Child (PC).
- The Multi Language Support table <DIM>\_MLS should be created either through Data Model Upload or manually in atomic schema. For more information on <DIM>\_MLS table and structure, refer to [Multi Language Support \(MLS\) Table.](#page-11-0)

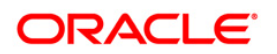

 The Description columns used for node generation should be of **Varchar** / **Varchar2** data type.

# <span id="page-11-0"></span>**1.2.3 Multi Language Support (MLS) Table**

The <DIM>\_MLS tables are created by appending "\_MLS" to the existing <DIM> table name.

**NOTE:** The insertion of data into <DIM>\_MLS tables should be performed manually.

### **1.2.3.1 <DIM>\_MLS Table Structure**

The <DIM> MLS table created for a <DIM> table entirely depends on the structure of the <DIM> table. The following points must be followed during <DIM>\_MLS table creation.

- **•** Description columns on which the Hierarchy definition is based should also be present in the <DIM>\_MLS table.
- A column namely DESCLOCALE of data type **Varchar** / **Varchar2** should be present in the <DIM>\_MLS table. This column should contain the information about the locale (such as **fr\_FR**, **ko\_KR**) and should be part of the composite primary key.
- The primary key of the <DIM> MLS table is formed by the columns which are the primary keys of <DIM> table, along with an additional column namely DESCLOCALE. Ensure that the column names are same in both the tables.

### **Example**:

Consider a Hierarchy "**Income"** defined on table "DIM\_INCOME". The table structure is as indicated:

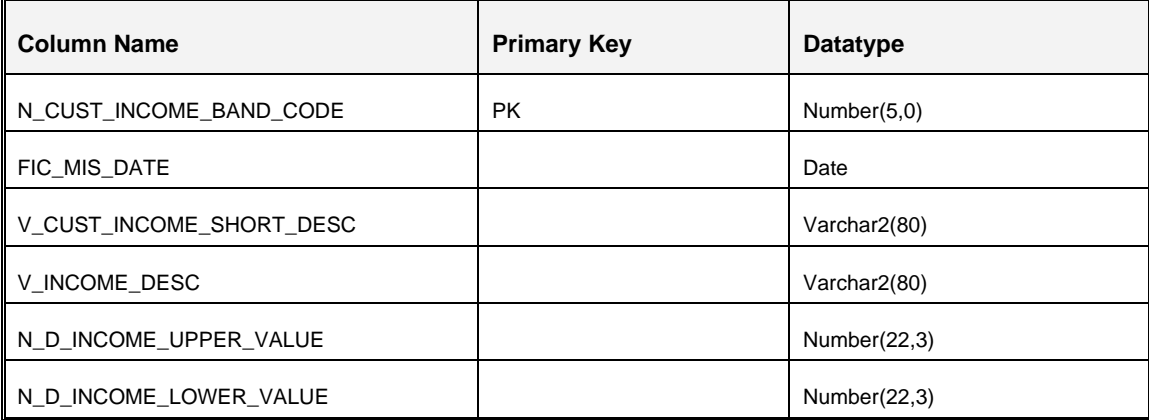

The primary key of DIM\_INCOME table is PK\_DIM\_INCOME and is created using N\_CUST\_INCOME\_BAND\_CODE.

### **Oracle Financial Services Software Confidential - Restricted**

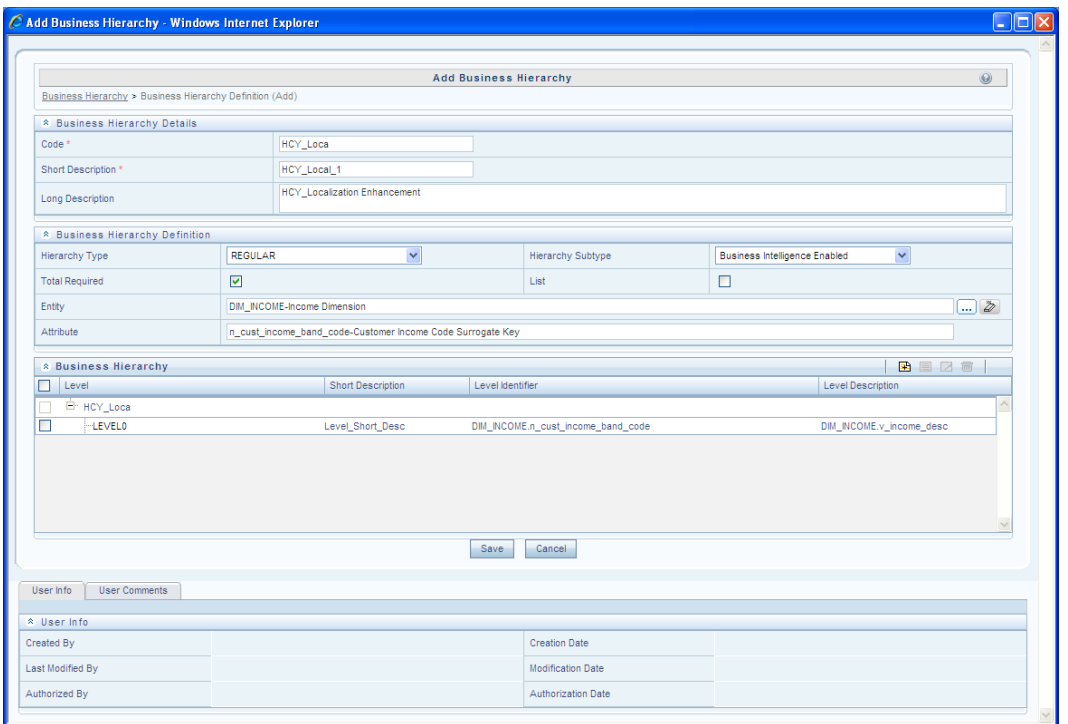

The following figure represents the **Income** Hierarchy definition:

<DIM>\_MLS table corresponding to the DIM\_INCOME can be created as mentioned below:

The <DIM>\_MLS table would be DIM\_INCOME\_MLS with columns:

- N\_CUST\_INCOME\_BAND\_CODE
- V\_INCOME\_DESC (both columns are used in DIM\_INCOME table)
- **DESCLOCALE**

All the columns which act as the primary key in the DIM\_INCOME table should also be created in DIM\_INCOME\_MLS table and the data type of these columns in both tables should be the same.

The structure of the DIM\_INCOME\_MLS table would be as follows:

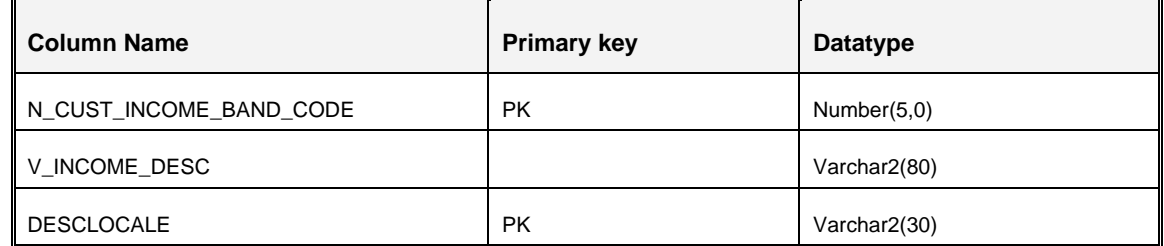

The following table displays sample data which can be populated in DIM\_INCOME\_MLS table in a setup where there are 2 locales installed i.e. English (en\_US) and Chinese (zh\_CN).

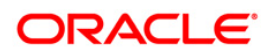

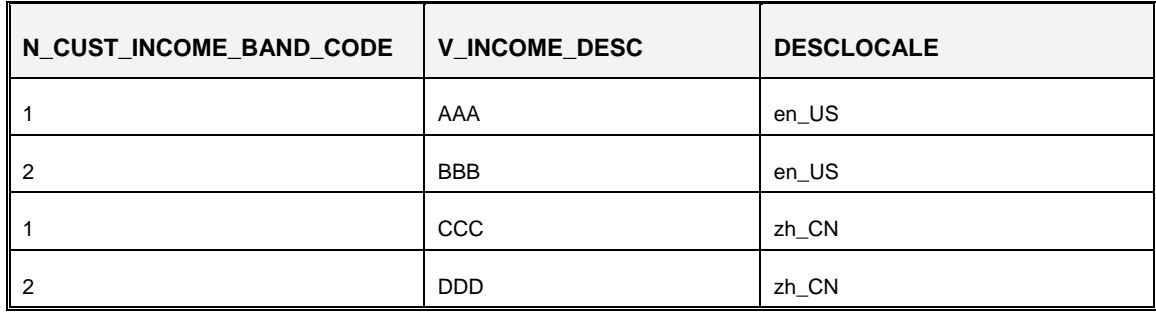

### **Note the following**:

- The <DIM> table name **should not** exceed 26 characters as the corresponding <DIM>\_MLS table name would need four more characters (\_MLS) and the Oracle table nomenclature allows maximum of 30 characters. Any Dimension table names with more than 26 characters in length have to be reduced to 26 characters if this enhancement needs to be configured for that <DIM> table and the Hierarchy based on it. This change would require a Data model change and the possible impacts of this across AAI should be addressed.
- The expression created in Level Description field **should not** contain any CASE statements.
- **I.** In Regular BI enabled and PC Hierarchies, the Level Description expression **should not** contain columns with Number or Date data types. The inclusion of such a column in the Level Description expression would prevent the Business Hierarchy from generating nodes.
- There is no concept of **default** locale. Whenever a Hierarchy is saved, the translated node descriptions present in <DIM>\_MLS table are saved in the corresponding columns of the REV\_LOCALE\_HIER table depending on the availability of translated values in the <DIM>\_MLS table.
- The inclusion or exclusion of nodes from a Hierarchy will be reflected in Forms once the Hierarchy is resaved.

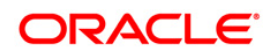

# <span id="page-14-0"></span>**1.2.4 Node Generation Process**

During Hierarchy definition, the nodes get generated depending on the structure of the Hierarchy. Node generation is possible in the following two scenarios:

- Node Generation when <DIM> MLS Table is Present
- Node Generation when <DIM> MLS Table is Not Present

### <span id="page-14-2"></span>**1.2.4.1 Node Generation when <DIM>\_MLS Table is Present**

When <DIM>\_MLS table is present, the nodes are generated by fetching the Description from the <DIM>\_MLS table. Thus, entry in the Description column is mandatory.

### <span id="page-14-3"></span>**1.2.4.2 Node Generation when <DIM>\_MLS Table is Not Present**

When <DIM>\_MLS table is not present, by default the nodes are generated by fetching the Description from the <DIM> table.

# <span id="page-14-1"></span>**1.2.5 Configure Mapper for Multiple Locales**

This step is optional and is required if *[Node Generation Process](#page-14-0)* explained in the above section is done.

To configure mapper for multiple locales:

- 1. Duplicate the data in REVELEUS\_MASTER table with different locales in LOCALE\_ID column.
- 2. Translate V\_OBJECT\_DESC column in REVELEUS\_MASTER table to the desired locale.
- 3. Duplicate data in LOCALE\_ID column in REV\_MAST\_MAP\_ITEMS table for different LOCALE\_ID.

### **Example**:

An existing mapper namely **Mapper A** (created in any locale) can be translated into other locales as indicated in the following example:

- 1. Login to the configuration schema and duplicate the data in REVELEUS\_MASTER table by changing the locale in LOCALE ID column.
- 2. Change V\_OBJECT\_DESC for the corresponding locale in REVELEUS\_MASTER table.
- 3. Duplicate the data in REV\_MAST\_MAP\_ITEMS table by changing Locale in LOCALE\_ID column.

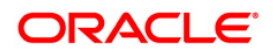

**NOTE:** 2<sup>nd</sup> and 4<sup>th</sup> steps need to be performed for all the locales to which you wish to translate mapper A.

# <span id="page-15-0"></span>**1.2.6 Update Nodes in Existing Regular BI and PC Hierarchies**

Currently, the node description is generated only for one locale on which the Hierarchy is saved. With the introduction of Hierarchy Node Localization, the nodes will be generated in all the installed locales.

To generate the localized node descriptions for the existing Hierarchies, you need to edit and resave the Hierarchies post <DIM> MLS table creation. You can also mass update the existing Hierarchies from **Administration** > **Save Metadata** section. The node description data for all the installed locales will be populated in REV\_LOCALE\_HIER table.

# <span id="page-15-1"></span>**1.2.7 Limitations**

If the Hierarchies are accessed via Modeling Framework module, the node descriptions of the same will be displayed only in English, despite the locale you have logged in to the application.

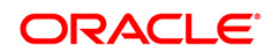

**NOTE:** If an SCD (Slowly Changing Dimension) is configured on a <DIM> table, synchronize the new entries with the corresponding <DIM>\_MLS table also.

# <span id="page-16-0"></span>**1.3 T2T and PR2 Query Performance Optimization**

*This enhancement is included as a part of OFSAAI 7.3.2.0.0 IR Patch Update.*

A configuration file, **OracleDB.conf** has been introduced to accommodate any configurable parameter related to operations for Oracle database. If you do not want to set a parameter to a specific value, then the respective parameter entry can be removed/commented from the **OracleDB.conf** file which resides in the path *\$FIC\_DB\_HOME/conf*.

The following table details the configurable OFSAA parameters in **OracleDB.conf** file with its purpose, and the way it maps to Oracle Database Parallelism settings.

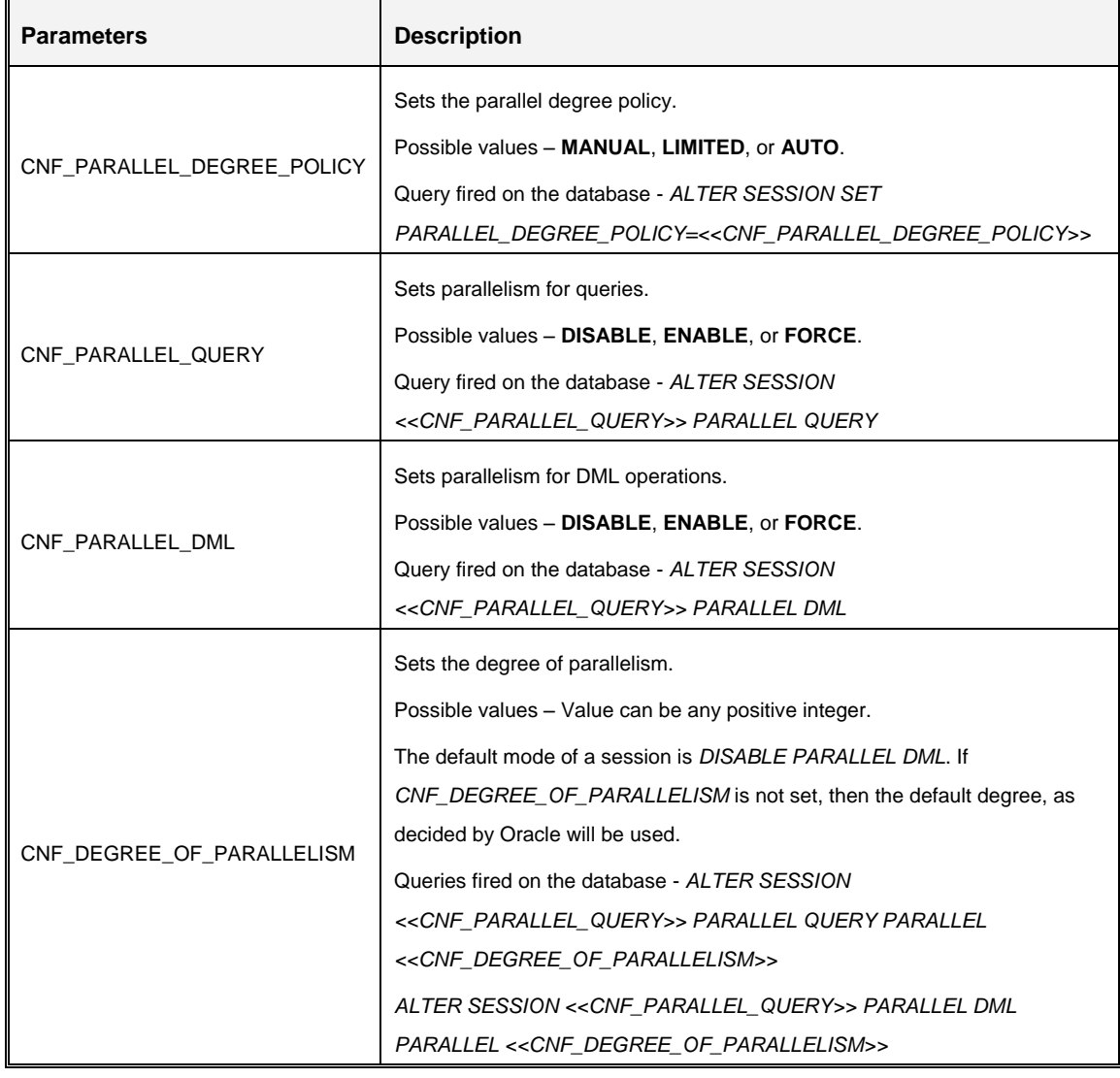

For more information, refer *[Oracle Database VLDB and Partitioning Guide -](http://docs.oracle.com/cd/E18283_01/server.112/e16541.pdf) 11g Release 2 (11.2)* Chapter 8 - **Using Parallel Execution** section.

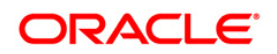

# <span id="page-17-0"></span>**1.4 Configure Data Quality Rule Approval Parameters**

*This enhancement is included as a part of OFSAAI 7.3.2.0.0 IR Patch Update.*

To facilitate users to edit and delete an approved, not grouped, and non executed Data rule in the Data Quality framework, you need to set the required configuration parameter. In the config schema, set **ALLOW\_CHNG\_OF\_NONEXEC\_DQRULE** parameter value to "**Y**". This value by default is set to "Y" unless modified for a specific condition.

# <span id="page-17-1"></span>**1.5 Run Rule Framework Configuration**

The 7.3.2.0.0 IR release includes the enhanced RRF (Run Rule Framework). This framework is a redesigned version of the earlier PR2 Framework and includes UI and functional enhancements. This section consists of the following:

- [Enable RRF/PR2 Links in OFSAAI](#page-17-2)
- **[Command Line Utilities](#page-18-0)**
- **[Component Registration](#page-19-0)**

# <span id="page-17-2"></span>**1.5.1 Enable RRF/PR2 Links in OFSAAI**

In case of OFSAAI 7.3 fresh installation, on successfully installing the 7.3.2.0.0 IR, RRF module will be enabled by default. For upgrade from older version to v7.3.2.0.0 IR, PR2 module will be retained if it has been used, else RRF would get enabled.

However, if you wish to enable RRF module in parallel to the existing PR2 module, you need to execute the below "enable rrf.sql" script in Config schema of your installation. This enables RRF in the User Interface.

enable\_rrf.sql

In case of a fresh installation, if you wish to enable the PR2 framework, you need to execute the below "enable\_pr2.sql" script in Config schema of your installation. This enables PR2 in User Interface.

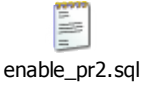

For using the PR2 metadata in RRF, you need to archive and restore metadata in the new RRF User Interface. For more information, refer to the *PR2 to RRF Migration Guide* available at [OTN](http://docs.oracle.com/cd/E28070_01/homepage.htm)  **library** 

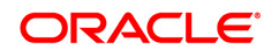

Further, if you wish to execute the RRF engines you would be required to update the column F\_IS\_RRF value in configuration table in Configuration schema to "RRF".

**NOTE:** Once this value is modified, the PR2 engines cannot be executed. In case you need to execute the PR2 engines, you would be required to switch back the value to "PR2". *For more information, refer OFSAAI 7.3.2.0.0 User Manual > System Configuration > Configuration > Others tab*. In addition, the value for this parameter needs to be switched to either RRF/PR2 to use the respective modules.

# <span id="page-18-0"></span>**1.5.2 Command Line Utilities**

This section explains the various Command Line Utilities available in OFSAAI 7.3.2.0.0.

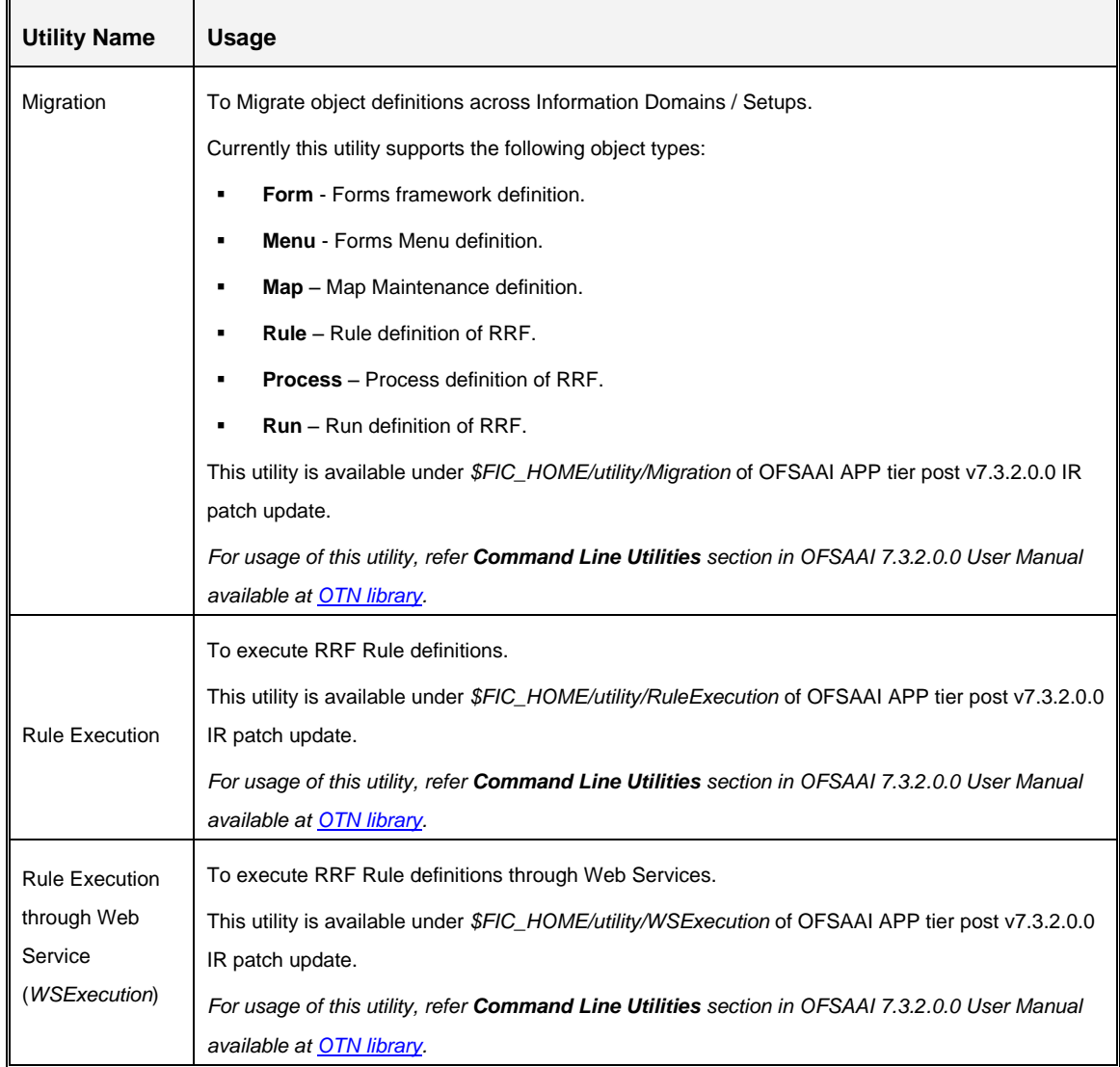

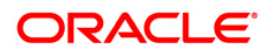

# <span id="page-19-0"></span>**1.5.3 Component Registration**

A Component in the context of OFSAAI is an entity which can be executed individually in Operations module to carry out some definite job for which it has been formed. Components within OFSAAI and its application need to be registered so that it is configurable for different installations with very minimal change.

The component registration process helps you to make the components of Process and Run module configurable inside Run Rule Framework (RRF). With component registration, components can be added, modified and deleted from RRF by doing very minimal changes to the system. For registering a component in RRF, the same should be present in ICC also.

# **Steps to Register Component**

Registering Component has been divided into the following steps respectively:

- [Component Detailed Implementation Class](#page-19-1)
- **[Deployment](#page-23-0)**
- [Entry to PR2\\_COMPONENT\\_MASTER Table](#page-19-1)

### <span id="page-19-1"></span>**1.5.3.1 Component Detailed Implementation Class**

The component implementation class has to be made for all the components which are inserted to the PR2\_COMPONENT\_MASTER table.

This class has to extend **com.ofs.aai.pr2.comp.PR2ComponentProps**, in turn to implement the following methods.

- getComponentDescription
- getPorbableParamValues (optional)

Implementation of interface com.ofs.aai.pr2.comp.PR2Component is optional. This interface will be implemented for only the components which can be directly used in a Process or Run. By implementing this class file following methods has to be over written.

- getSummay
- getCompDescMap
- fillTaskParameter
- getUsedTables

Each method takes current username and locale by default.

### **1.5.3.1.1 getComponentDescription**

This method is used to get the description for all the components which are show in the component tree.

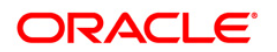

The Input Parameters are:

- **String username**
- String locale

Return is:

**String** 

It returns the localized string that has to be displayed for the component in the component tree.

#### **1.5.3.1.2 getPorbableParamValues**

This method is used to identify if a parameter input should be a text box or a drop down field.

The Input Parameters are:

- **String username**
- **String locale**
- **•** String infodom

Return is:

■ Map<String, String>

It returns map containing entry key as the value which is shown to the user. The entry value is stored in database.

### **1.5.3.1.3 getSummary**

This method is used to get all existing definition of the component type existing in the system.

The Input Parameters are:

- **String username**
- **String locale**
- **EXTERN** String infodom

Return is:

Hashtable<String, Vector<com.ofs.aai.pr2.comp.bean.TaskDefinition>>

It returns a Hashtable of <String, Vector<TaskDefinition>>. Where key denotes any specific sublevels to be shown, which in turn contains a JSON object with compName, compDesc, isDinamic, levelImg properties for that sub-level and the Vector<TaskDefinition> contains all the data needed for using the component in a process or run.

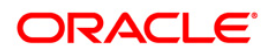

# **1.5.3.1.4 getCompDescMap**

This method is used to find all details about all specified definitions.

The Input Parameters are:

- **String username**
- **String locale**
- **•** String infodom
- Map<String, String> descMap
- **Boolean allData**

Return is:

Map<String, String>

Passed to the method in Map<String, String>, where key is the definition unique code. The value is a JSON object with defnDesc property with the value same as code. The same JSON has to be replaced with another JSON object containing defnDesc, defnSubType, defnRef1Name, defnRef1Value, defnRef2Name, defnRef2Value, defnRef3Name, defnRef3Value, defnRef4Name, defnRef4Value, defnOptParamName properties. The values populated for these properties as follows.

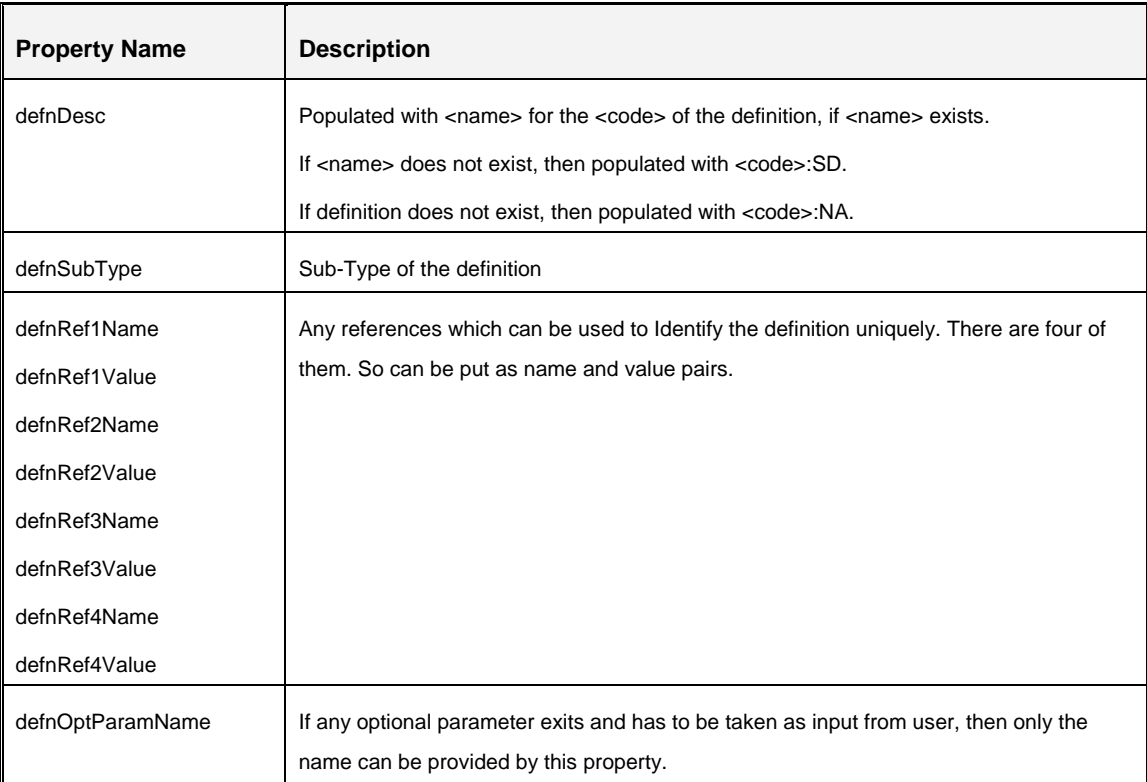

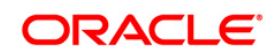

There is another input called **allData**, which is a flag. If it is false then only **defnDesc** has to be passed and when true all the data has to be passed.

After putting the corresponding JSON Object to its <code> the same map is returned back.

### **1.5.3.1.5 fillTaskParameter**

This method is used to get the parameters for the component which will be used to execute the component in Operations module.

The Input Parameters are:

- String username
- String locale
- String infodom
- String uniqueName
- **String subtype**
- Map<String, String> allParams

Return is:

■ Map<String, String>

It takes uniqueName which is nothing but the <code> of the definition. It also takes subType of the definition and an allParams which is of data type Map<String, String>. This map contains all the probable parameters with it, where key is the parameter name and value is the parameter value. This map contains following params.

- Dollar variables (\$RUNID, \$RUNSK, \$EXEID, \$RUNEXECID, \$MODE).
- All reference name and value.
- Optional parameter if any.

By using the map another LinkedHashMap will be created in this method with all the parameters needed to run the component in Operations module. Al the parameter in this map has to be put in correct order. This LinkedHashMap will be returned back to the calling method.

#### **1.5.3.1.6 getUsedTables**

This method is used to get the dependent tables for specified definition of the component type.

The Input Parameters are:

- String username
- String locale
- String infodom

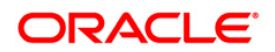

- String uniqueName
- Map<String, String> allParams

Return is:

**-** Set<String>

It takes uniqueName which is <code> of the definition and the same allParam map which is used in fillTaskParameter method. By using these inputs a Set<String> will be formed with all the dependant table data. This data is used to identify a Rule Filter / Process Filter can be applied to this component. This Set will be returned to the calling method.

### <span id="page-23-0"></span>**1.5.3.2 Deployment**

Below steps should be followed for deployment of the component.

- 1. Place all the image files to the folders mentioned in **V\_TREE\_IMAGE** column of **PR2\_COMPONENT\_MASTER** table, relative to *<FIC\_WEB\_HOME>/webroot* folder of the application.
- 2. The jar containing the component implementation classes has to be placed into *<FIC\_WEB\_HOME>\webroot\WEB-INF\lib* folder.
- 3. Rebuild and redeploy the application.

# **1.5.3.3 Entry to PR2\_COMPONENT\_MASTER Table**

PR2\_COMPONENT\_MASTER is the table for storing all components which are used in RRF. You can enter either through backend which is explained here or through UI which is explained in the *Component Registration* section under RRF module in the *OFSAAI User Guid*e available at [OTN](http://docs.oracle.com/cd/E28070_01/homepage.htm)  [Library.](http://docs.oracle.com/cd/E28070_01/homepage.htm)

An entry contains the following fields.

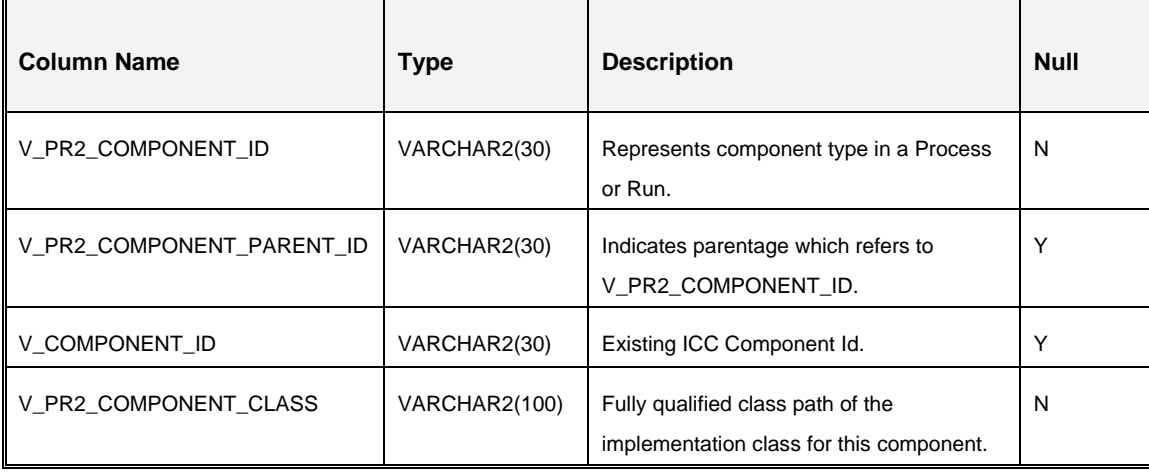

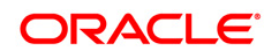

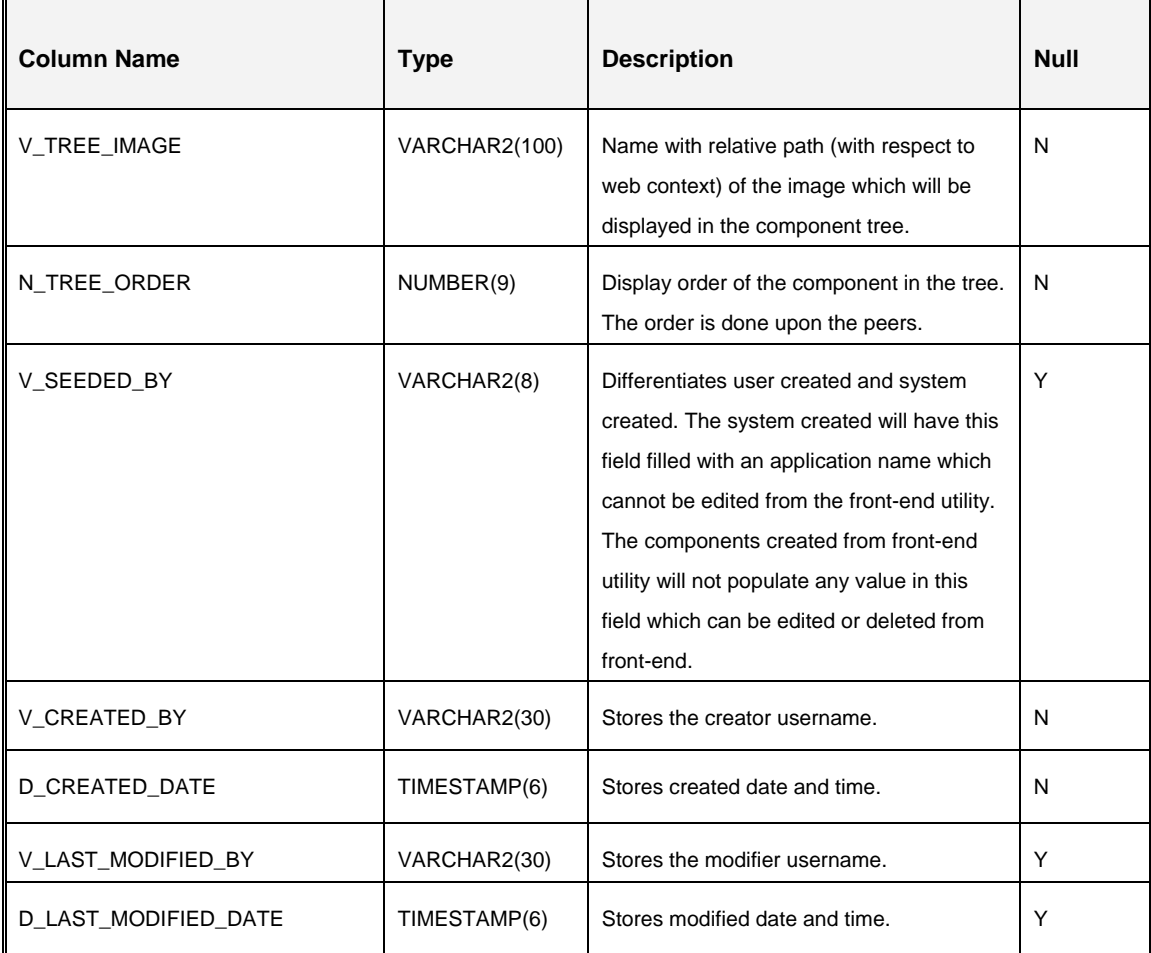

### **Example**:

insert into PR2 COMPONENT MASTER (V\_PR2\_COMPONENT\_ID, V\_PR2\_COMPONENT\_PARENT\_ID, v\_COMPONENT\_ID, v\_PR2\_COMPONENT\_CLASS, V\_TREE\_IMAGE, N\_TREE\_ORDER, V\_SEEDED\_BY, V\_CREATED\_BY) values ('COMPTYP', null, 'Component Sample', 'com.sample.ComponentSample', 'sampleImages/sampleComp.gif', 0, 'SEEDEDBY', 'USER')

# **1.5.3.4 Sample Code**

The below file contains the sample code of a created component.

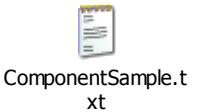

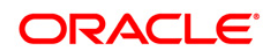

# <span id="page-25-0"></span>**1.6 Configure Forms xml to execute Server Side Rule**

*This enhancement is included as a part of OFSAAI 7.3.2.0.0 IR Patch Update.*

You can execute database stored procedure and PR2 Run using the Forms Framework server side rule configuration. Post this release you can also include RRF Run to be executed as a server side rule.

In order to execute RRF Run using Forms xml, the Form where server side rule is being executed with Type as "**REVELEUS\_RULE**" you need to manually update the Type as "**FIRERUN**".

For example, the **RiskRecalculate.xml** having server side rule is used to re-calculate the risk. Here the Type needs to be changed as suggested below.

Replace the following attribute **Type** value:

<RULESET ID="110" TYPE="**REVELEUS\_RULE**">

**With**

<RULESET ID="110" TYPE="**FIRERUN**">

# <span id="page-25-1"></span>**1.7 Data Element Filters Classification**

*This enhancement is included as a part of OFSAAI 7.3.2.0.0 IR Patch Update.*

This section explains the option to categorize "Filter classification Types" as **Classified, UnClassified**, or **All** which can be used to define Data Element filters on Business Metadata Management objects.

To classify the tables available for a Filter in an existing information domain, perform a Model upload (Incremental / Sliced / Complete) to trigger object registration, which in turn will populate all the necessary entries to the registration tables. This is an optional one-time activity required to register all the tables, so that the tables without classification code are also made available in the Data Element filters.

During Model upload, Object Registration is done for all Tables and columns.

- Tables with the classification code will continue to have entry in REV TABLE CLASS ASSIGNMENT with the appropriate classification code.
- Tables without classification code will also have entry in REV\_TABLE\_CLASS\_ ASSIGNMENT with the value as 1000 (UnClassified).

Once tables are registered successfully, user can go to the *Filter* screen to Define Data Element Filters on any tables and columns. Based on the Classification, the appropriate Classification type option has to be selected in the *Data Element Selection* screen to list the tables.

Note the following:

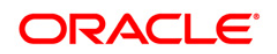

 If the field value in **CLASSIFICATION\_FLG** column of **REV\_TABLE\_CLASSIFICATION\_B** table is set to '**1**', then it is considered as a **Classified** table.

By Default, the classification codes 20, 200, 210, 310, 370, 50, 300, and 500 will have the **CLASSIFICATION\_FLG** set to "**1**".

- The **REV TABLE CLASSIFICATION TL** table will have an entry TABLE\_CLASSIFICATION\_CD = "**1000**", TABLE\_DESCRIPTION = "**UnClassified**" to identify UnClassified Tables (i.e. tables which are not classified in the Erwin through UDP).
- The category "**All**" option will select all the tables available in the infodom, irrespective of whether table is classified or not.

Since the above option doesn't check the classification type, So even table which has CLASSIFICATION\_FLG = **Blank**, in the **REV\_TABLE\_CLASSIFICATION\_B** table will also be listed. These tables will not be displayed under Classified or Unclassified Category.

# <span id="page-26-0"></span>**1.7.1 Limitations**

Following are the limitations with Data Element Filters classification:

- While defining Data Element Filter/Group Filter, it is not recommended to use features like using an Expression in a Filter and Macro Columns, since the generated SQL query for these features is unresolved.
- Defining Hierarchy/Attribute Filter is not recommended using BMM objects since the underlying Dimension and Hierarchy data are more specific to EPM Apps, and data will be available only if EPM Apps are installed in same Information Domain.
- Dependency check is not available when any of the BMM objects uses Filters. To maintain dependency between parent and child objects, an appropriate entry has to be added in to the **REV\_OBJECT\_DEPENDENCIES** table. Since the BMM object definition details are stored in Config schema, and do not populate entry into the FSI M OBJECT DEPENDENCY B/TL tables, the dependency check will not happen especially while deleting a Filter.

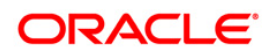

# <span id="page-27-0"></span>**1.8 Configure Forms Framework Enhancements**

The following enhancements are introduced as a part of 7.3.2.2.0 ML release and the required configuration to enable these features in Forms Framework module are explained below.

 **Forms Framework now supports additional set of styles to configure the User Interface and screen elements. (Bug 16327172)**

The required configuration can be done at an application level. In the application, the Container and Control specific styles can be configured using GroupStyles.

### **Application level configuration**

- 1. The configurability is decided at the time of choosing the AAI LHS menu option.
	- Configuration changes are done in the LHS Menu (locale specific) xml file using the "cssFileName" request parameter.
	- If the cssFileName value is not defined, then the default stylesheet file is loaded.
	- CSS\_OFSAAI is the new CSS value that gets passed for the parameter.
- 2. Application users can navigate directly to the application landing page without having to choose the application link from AAI LHS menu using the "Make my Home Page" option in AAI home page.
	- Database values are modified. The request parameter "cssFileName" is appended to the field "START\_PAGE\_URL" in Table cssms\_start\_page\_master.
	- **If the cssFileName value is not defined, then the default stylesheet file is loaded.**
	- CSS\_OFSAAI is the new CSS value that gets passed for the parameter.

### **Configuration of Application Elements**

Page level elements such as Containers or Controls can be configured using CssClassName or GroupStyle.

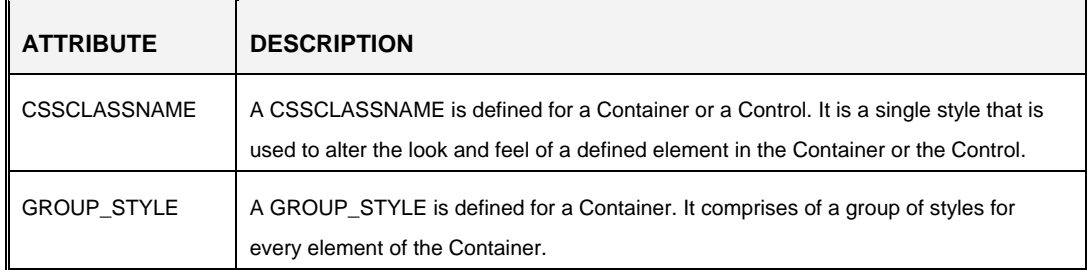

Example to configure a Container:

```
<CONTAINER CREATEDIV="Y" CSSCLASSNAME="formlegend" WIDTH="25" 
GROUP_STYLE="lvflv2" ID="5" NAME="" NOOFCOLS="2" TYPE="1" 
VIEWMODE="1" BORDERREQUIRED="N" COLLAPSEREQUIRED="N">
```
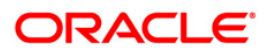

Example to configure a Control:

```
<CSSCLASSNAME TD_LABEL_STYLE=" className 1" TD_DATA_STYLE=" 
className 2">
```
 **The seeded Forms now have two additional columns introduced in "Forms\_master" table. (Bug 16542057)**

Two additional columns have been introduced in Forms\_master table namely Module **(varchar2(200))** and SubModule **(varchar2(200))** to distinguish two or more solutions installed in same information domain.

**Grid title can be parameterized based on request parameters. (Bug 16541973)**

Existing grid control title can be changed dynamically. For example, on load of a page ruleset, you can define a rule configuration validation (front end, backend, page loading) with the proposed function (i.e. setGridTitle) to change the grid title dynamically.

```
<RULESET ID="111">
<RULE EXPRESSION="setGridTitle('<Grid Parent Form ID>','<Grid 
ControlID>',getParamValWithDiffDelimiter([~queryString],'<Parameter
name passed in request String>'))"/>
<RULESET>
```
 **Grid control has been enhanced to load in collapsed mode, even if there is data in grid container. (Bug 16490089)**

On page load, grids can now be displayed in collapsed/minimized state even if it contains data, in addition to the existing functionality where a grid is minimized only when it does not have data/rows.

A new control specific tag (**Type 50**) **GRID\_MINIMIZE\_REQ** is introduced to display grid in minimized mode when set to "Y" even with data. By default, it is set to "N" (expanded state).

<GRID\_MINIMIZE\_REQ>**Y**</GRID\_MINIMIZE\_REQ>

Additionally to enable the collapse/expand button, set "COLLAPSE\_OPTION\_REQ" to "Y" in GRID\_TOOLBAR tag in control type 50. <GRID\_TOOLBAR>

<COLLAPSE\_OPTION\_REQ>**Y**</COLLAPSE\_OPTION\_REQ>

 **The Second level Header displaying header names can be configured for non-English locale support based on the translated descriptions. In addition, the second level header is displayed in the form by default even without grid data. (Bug 16526053)**

Follow the below configuration to configure locale specific second level headers.

```
<SPAN ID="81" >
   <CONTROL_ID>1</CONTROL_ID>
   <CONTROL_ID>81</CONTROL_ID>
```

```
</SPAN>
<SPAN ID="105">
  <CONTROL_ID>18</CONTROL_ID>
   <CONTROL_ID>7</CONTROL_ID>
```
</SPAN>

Following is the sample entries of **FORMS\_LOCALE\_MASTER** table.

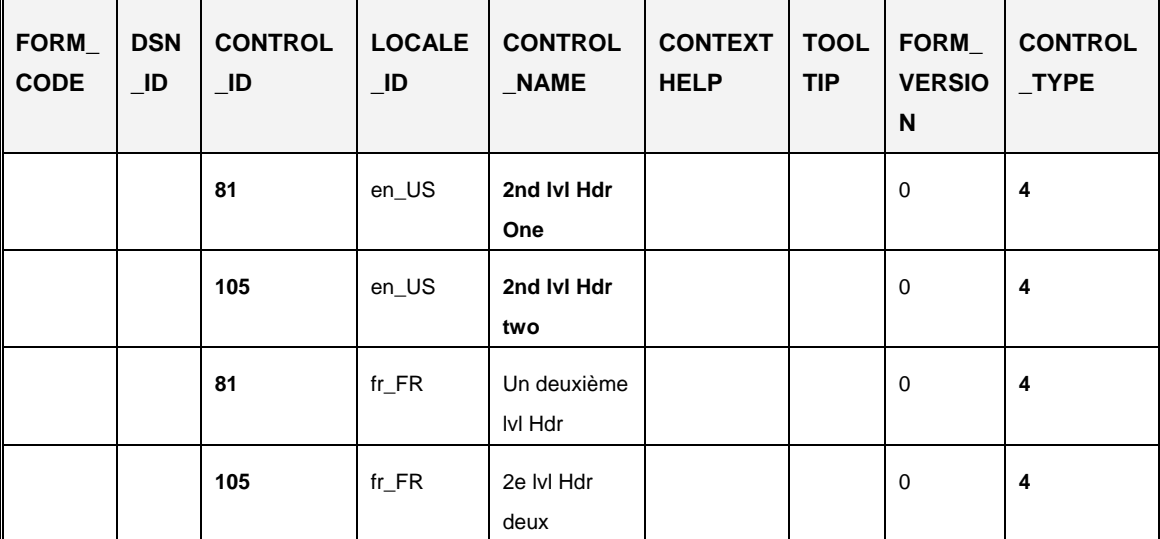

 **New control Type attribute has been introduced with rich text formatting capabilities to modify text attributes like bold, italics, font style, and so on. (Bug 16489910)**

The new control Type attribute (**Type 40**) has the rich text formatting capabilities to modify the required text attributes.

```
<!--type 40 is for Richtext -->
<CONTROL ID="1111" TYPE="40">
```
<CONTROLPROPS>

<RENDERMODE>1</RENDERMODE> <ISMANDATORY>Y</ISMANDATORY> <ISMASKINGREQUIRED>N</ISMASKINGREQUIRED> <ASSOCIATEDLABEL>RichText</ASSOCIATEDLABEL> <CSSCLASSNAME>formlegendScrl</CSSCLASSNAME>: <CONTROL\_SPECIFIC\_TAGS>

<NOOFROWS></NOOFROWS>

```
<CONTROL_SPECIFIC_TAGS>
```

```
</CONTROLPROPS>
```

```
</CONTROL>
```
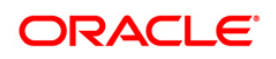

 **Hierarchy field is parameterized and is configurable to enable /disable the Text entry option and to display dynamic selection options during text entry. Similarly even date field can be entered manually. (Bug 16489789** *- This enhancement is for non-custom hierarchies only***)**

For a **single select Hierarchy** (type 41) you can enter data manually into the hierarchy field using which, dynamic selection options are displayed. This also helps in the usability aspect and reduces the loading time of entire hierarchy list.

```
<CONTROL ID="131" TYPE="41">
   <CONTROLPROPS>
      <CONTROL_SPECIFIC_TAGS>
         <IS_SUGGEST_REQUIRED 
         SUGGEST_SIZE="5">Y</IS_SUGGEST_REQUIRED>
      </CONTROL_SPECIFIC_TAGS>
```
</CONTROLPROPS>

</CONTROL>

For **KBD Hierarchies**, two Form level parameters "isSuggestDropReq" and "suggestSize" are added in the menu items table, under the FORM\_PARAMETERS column.

To enable this option, you need to set **IS\_SUGGEST\_REQUIRED** as **True** and also specify in the <**SUGGEST\_SIZE**> to limit the number of suggestions.

isSuggestDropReq=**true** and suggestSize=**5 or any value.**

Below configuration can be used to enter Date values directly without calendar popup.

```
<CONTROL ID="1" TYPE="11">
```
<CONTROLPROPS>

<CONTROL\_SPECIFIC\_TAGS>

<ENTER\_DATE\_REQUIRED>Y</ENTER\_DATE\_REQUIRED>

</CONTROL\_SPECIFIC\_TAGS>

```
</CONTROLPROPS>
```
</CONTROL>

# **Dynamic parameterized messages are enabled to display custom messages overwriting the default static messages. (Bug 16541992)**

Specific configuration has been introduced to display more than one message in the given sequence and overwrite the default messages with custom message including messages on server-side operations. Each message will have an identifier and Message Type like

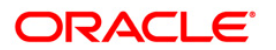

Warning, Confirmation, Information, Error, and so on. Those message where "Message Type" of the seeded AAI and custom messages are same are only overwritten.

For example, consider a Form with a text box. When you enter the required text and Save, a message is displayed "*Your case <<ID>> details are saved successfully*". Here <<ID>> is a placeholder which is fetched dynamically based on logged in locale at run time.

#### **Below configuration is required to be added at form level tags***.*

<MESSAGEID="123" IDENTIFIER="RENDERER.MESG\_WARN" TYPE="Warning">

**ID** - Any unique message ID

**IDENTIFIER** - RENDERER.<message identifier defined in messages\_locale tables>

**TYPE** - Message type like Warning, Confirm, Information, Error, and Message. Value should be case sensitive.

**Also place holder variables are required to be added in message to evaluate and display the messages with dynamic values in the form.**

E.g: <PARAMETER NAME="placeholder1" VALUE="[~FrmKILibP\_123\_1]"/>

Assuming that the identifier RENDERER.MESG\_WARN's message value is "*Selected case ID <placeholder1> is already closed. Please select case with <placeholder2> status*"

```
Then the above message will get displayed in front end as, "Selected case ID 3454 is 
already closed. Please select case with OPEN status"
```
### <FORMS\_METADATA> <**CUSTOM\_MESSAGE\_SET**>

```
<MESSAGE ID="123" IDENTIFIER="RENDERER.MESG_WARN" 
TYPE="Warning">
<PARAMETER NAME="placeholder1" VALUE="[~FrmKILibP_123_1]"/>
<PARAMETER NAME="placeholder2" VALUE="[~FrmKILibP_124_2]"/>
```
#### </**MESSAGE**>

```
<MESSAGE ID="345" IDENTIFIER="RENDERER.MESG_CONFIR" 
TYPE="Confirm">
```

```
<PARAMETER NAME="placeholder1" VALUE="[~FrmKILibP_123_1]"/>
<PARAMETER NAME="placeholder2" VALUE="[~FrmKILibP_123_2]"/>
```

```
</MESSAGE>
```

```
<MESSAGE ID="676" IDENTIFIER="RENDERER.IS_LEAF" 
TYPE="Information">
```
<PARAMETER NAME="placeholder1" VALUE="[~FrmKILibP\_123\_1]"/> <PARAMETER NAME="placeholder2" VALUE="[~queryString]"/>

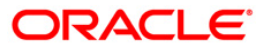

</MESSAGE>

</**CUSTOM\_MESSAGE\_SET**>

</FORMS\_METADATA>

*To overwrite default messages, below configuration is to be done in Form level tags.* </FORMS\_METADATA>

<REPLACE\_PLATFORM\_MESSAGES>

<REPLACE FFW\_MSG\_CODE="11851" CUSTOM\_MSG\_CODE="123"/> <REPLACE FFW\_MSG\_CODE="11852" CUSTOM\_MSG\_CODE="345"/>

</REPLACE\_PLATFORM\_MESSAGES>

</FORMS\_METADATA>

**FFW\_MSG\_CODE** - Message code as given in the messages\_locale tables.

**CUSTOM\_MSG\_CODE** - Use the custom messages code defined in the Form.

**Parameter name "displayCustomMessages" can be passed while performing DB operation to overwrite the return messages with custom message.**

<PARAMETER NAME="displayCustomMessages" VALUE="comma separated custom message codes "/>

**New function to display custom messages can be used in the rule set.**

Function:showCustomMessage('<comma separated custom message codes>')

 **URL control now supports onMouseOver and onMouseOut events to display pop-ups (messages, help text, etc) on MouseOver of the hyperlinks. (Bug 16490182)**

The existing functionality on control type "25" has been enhanced, where a function is called on MouseOver and MouseOut to display the required messages/ text on mouseover of the hyperlinks.

```
<CONTROL ID="1" TYPE="25">
   <CONTROLPROPS>
      <FUNCTIONS>
         <PARAMETER NAME=" onMouseOver " VALUE="anyfunction(xx)"/>
         <PARAMETER NAME=" onMouseOut " VALUE="anyfunction(xx)"/>
      </FUNCTIONS>
   <CONTROLPROPS>
</CONTROL>
```
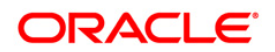

 **Masking evaluation feature has been introduced to dynamically evaluate the display mode of controls on export to excel, based on rights. (Bug 16483612)**

The dynamically evaluation of the display mode of controls (i.e. View, Edit, and Hidden) during UI rendering, has been extended to export option.

 **Checkboxes in a grid can now be hidden and grid rows can be made editable as required. (Bug 16174096)**

The existing option to select a checkbox in the grid to make row(s) editable has now been enhanced such that the checkboxes in a grid can be hidden and grid rows can be made editable as required. A function "editAllGridRows('formId\_gridId')" can be used to make all grid rows editable when checkboxes are hidden.

#### **Below configuration can be used to hide the check box.**

```
<CONTROL ID="1" TYPE="50">
```

```
<CONTROLPROPS>
```
<CONTROL\_SPECIFIC\_TAGS>

```
<CHECKBOXREQUIRED DISPLAYREQ="N">Y</CHECKBOXREQUIRED>
```

```
</CONTROL_SPECIFIC_TAGS>
```
<CONTROLPROPS>

#### </CONTROL>

**Below function can be used in client validation rules to edit all the gird records.**

Function: editAllGridRows('formId\_gridId') // to perform "select All" onclick event.

**Ensure to configure the below control specific tags along with new attribute.**

```
<MULTISELECTREQUIRED>Y</MULTISELECTREQUIRED>
```
**<ISEDITABLE>Y</ISEDITABLE>**

 **Grid level pagination has been enhanced for direct page navigation using "Jump to Page" option. In addition, grid pagination has the option to specify the number of grid rows to be displayed per page. (Bug 16527110)**

Refer to the following configuration:

```
<CONTROL ID="1" TYPE="50">
```
<CONTROLPROPS>

<CONTROL\_SPECIFIC\_TAGS>

```
<JUMPTO_PAGEREQUIRED> Y/N </JUMPTO_PAGEREQUIRED> <!--'Y' to 
enable jump to page -->
```
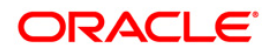

```
<PAGINATION_OPTIONSREQ> Y/N </PAGINATION_OPTIONSREQ> <!--
         'Y' to enable number of rows option -->
      </CONTROL_SPECIFIC_TAGS>
   <CONTROLPROPS>
</CONTROL>
```
In case of "**Three Header Configuration**", below tags is also required to be added: <JUMPTOPAGE ONHEADER="1" ONPANEL="3" ORDER="2"/> <PAGINATION\_OPTIONS ONHEADER="2" ONPANEL="2" ORDER="3"/>

# **Currency control properties (currency and amount) are now grouped together as an entity. (Bug 16489936)**

Currency control enhancement involves grouping of two controls as an entity, especially for Currency and Amount, which are displayed together in UI. This facilitates to specify the amount and select the type of currency wherein the Currency control will be either a text box control (type 7) or Hierarchy control (Type 41- single select), and Amount field will be a number control (type 10).

Refer to the following configuration:

<CONTAINER>

```
<CONTAINER ID="10" TYPE="1"> 
<CONTROL_ID CURRENCY_GROUPID="1">122</CONTROL_ID> <!—amount 
control (type 10) with groupID -->
<CONTROL_ID CURRENCY_GROUPID="1">1000</CONTROL_ID> <!—currency 
control (type 41 or 7) with same groupID \rightarrow<CONTROL_ID>125</CONTROL_ID>
<CONTROL_ID>121</CONTROL_ID>
```
</CONTAINER>

# <span id="page-34-0"></span>**1.8.1 Performance Optimization in Forms Framework**

The Forms framework application transactions are basically done through xml data. With concurrent users, the XPathAPI are not processing multiple request simultaneously and there is an impact on performance with high concurrency in terms of increased response time.

Hence, to optimize the performance, you can set the following parameters in Webserver startup:

```
-
Djavax.xml.xpath.XPathFactory=com.sun.org.apache.xpath.internal.jaxp.X
PathFactoryImpl
```
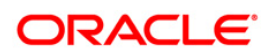

- Dcom.sun.org.apache.xml.internal.dtm.DTMManager=com.sun.org.apache.xml .internal.dtm.ref.DTMManagerDefault - Djavax.xml.parsers.DocumentBuilderFactory=com.sun.org.apache.xerces.in ternal.jaxp.DocumentBuilderFactoryImpl

**NOTE:** The above performance optimization is verified in Weblogic server with Sun JDK and the same is expected to work for other WebServers also.

# <span id="page-35-0"></span>**1.9 Multiple Language Support (MLS) Utility**

Multiple Language Support (MLS) refers to the ability to run multiple languages in the same Applications instance. MLS provides multiple language architecture, while specific language packs provide the individual language translations.

With 7.3.3.0.0 IR, Multiple Language Support (MLS) has been introduced for the following objects:

- **Unified Metadata Manager- All Objects.**
- Run Rule Framework- Run, Process and Rule definitions.
- Financial Services Applications- Dimension Management:- Attributes, Members, Hierarchies; Filters, Expressions and Object Migration.

The MLS Utility can be invoked through the execution of the following steps with an appropriate parameter. The purpose and the parameters are listed below.

To execute the MLS utility, perform the following steps:

- 1. Navigate to *\$FIC\_HOME/MLS\_ofsaai* directory of OFSAAI APP tier.
- 2. Execute the MLS utility. < Command> <parameter>

### **Available Parameters**

# **MIG**

To support MLS, the various data structures that hold metadata objects (as listed above for UMM and RRF) have been modified with 7.3.3.0.0 IR. You need to execute this utility with the parameter **MIG** (Migration) to migrate the metadata to new structures compatible with 7.3.3.0.0 IR, only when installing OFSAA applications on top of that release.

**Scenario 1**: Upgrade of the system from earlier OFSAAI versions (For example, from OFSAAI 7.3.2.1 to 7.3.3.0.0.). The utility will be executed automatically with the MIG parameter during the upgrade to 7.3.3.0.0 IR.

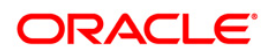

**Scenario 2**: If you install any OFSAA applications post installation of 7.3.3.0.0, you need to execute this utility with this parameter to migrate the metadata to new structures of objects compatible with 7.3.3.0.0 IR.

#### Command:

./MLS\_ofsaai.sh MIG

### **MES**

You need to invoke the utility with this parameter for population of seeded text such as menu labels and popup messages.

You need to execute this utility with this parameter only after you install an OFSAAI language pack, where the language pack has a version lower than the installed OFSAAI software version. For example, you are upgrading your OFSAAI 7.3.2.4 environment with 7.3.2.1.0 LP to 7.3.3.0.0 IR release.

There are additional labels and messages that have been added or modified as part of 7.3.3.0.0 IR. In order to update/ populate the messages\_<locale> table with delta records, you need to run the utility with this parameter. Running this utility will copy the incremental set of text to the language-specific **messages\_<locale>** tables as a placeholder, so you will see an American English message (default for base install) until the translation is available in language packs.

For example, if you are on OFSAAI 7.3.3.0.0 IR and have installed OFSAAI 7.3.2.1.0 language packs for French and Spanish (since the latest 7.3.3 language pack is not yet available), running the utility with the MES parameter will duplicate the incremental labels and messages from the **messages en US** table to the language specific tables for French and Spanish. Later when the 7.3.3.0.0 specific language packs are available, you will be able to update the incremental set of translated strings.

Command:

./MLS\_ofsaai.sh MES

# **MLS**

You need to execute the MLS utility with this parameter in order to pseudo-translate the translatable attributes of user-defined metadata objects. For example, this will copy Names and Descriptions as placeholders in rows for other installed languages.

Please refer to the above list of MLS-enabled OFSAAI object types. After installation of 7.3.3.0.0 IR, the base metadata and translatable data for these object types will have rows for US (American English) only. Executing the utility with the MLS (Multiple Language Support) parameter will duplicate the translatable attributes of the metadata objects for other installed locales.

Command:

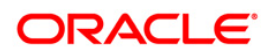

./MLS\_ofsaai.sh MLS

Multilingual Support (MLS) architecture has been enabled by segregation of the metadata definitions into non-translatable content (such as Codes), and translatable content (such as Names and Descriptions) for the en US and other installed languages. The object information has been organized with a single row of base information (containing non-translatable attributes) and multiple associated language rows for holding translatable content (one for each language including a row for en\_US.).

For example, you have a Hierarchy which has been defined in en\_US (US English) language and then you install 7.3.2.1 language packs for 2 more languages, say fr-FR (French), and es-ES (Spanish). Post execution of the utility with the MLS parameter, the same Hierarchy rule will be available in the two additional languages that you have installed. You can then log into each locale (language) and edit the Hierarchy definition to enter translated text for the Hierarchy Name and Description.

Before you run the utility, you will have only one row for English, for example:

LANGUAGE=US, Description="Organization Hierarchy – Level 1", SOURCE\_LANG=US

After you run the utility, you will have two more rows: One for French, and one for Spanish:

LANGUAGE=FR, Description="Organization Hierarchy – Level 1", SOURCE\_LANG=US

LANGUAGE=ES, Description="Organization Hierarchy – Level 1", SOURCE\_LANG=US

That is, the utility has created a copy of the source row for each target language. The source language in each row is American English (US), the Description data is American English, and the LANGUAGE column contains the target language code. The Hierarchy rule will be available when you log in with any of the above languages. For example, if you log in with French, you can select and edit the object definition, then update the Name and Description to a French translation of the text.

**NOTE:** As in the above example, running with MLS is necessary for objects (such as a Hierarchy rule) that exist in OFSAAI 7.3.3.0.0 (or later release) prior to applying a language pack for a new locale. If you create a Hierarchy after you apply the language pack, OFSAAI will automatically replicate text (such as Name and Description) into the new locale.

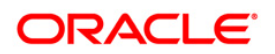

# <span id="page-38-0"></span>**1.10 Config Schema Upload/ Download Settings**

*This feature is available from OFSAAI 7.3.3.0.0.*

The Excel Upload module in DEFQ supports the download and upload of data into configuration schema, in addition to the existing Atomic Schema Upload.

The list of tables to be accessible for the user for Config schema Excel Download/Upload operation is set based on the following entry in CONFIGURATION Table. Against the PARAMNAME ('CONFIG\_TABLES\_DISPLAY'), PARAMVALUE value in CONFIGURATION table can be manipulated.

# <span id="page-38-1"></span>**1.11 Database Password Reset/ Change**

The database password for config schema and atomic schema should be changed periodically for security. The following configurations are required on changing the database passwords:

### **For Single Tier Installation**:

- Delete Reveleus.sec from FIC\_HOME/conf.
- Restart the Infrastructure server.
- **Enter the latest config schema password when you are prompted.**

### **For Multi Tier Installation**:

- Delete Reveleus.sec from FIC\_HOME/conf and FIC\_HOME/ficdb/conf.
- Restart the Infrastructure server.
- Copy Reveleus.sec from FIC\_HOME/conf to FIC\_HOME/ficdb/conf.

### **WebServer Configuration**

- **For Tomcat Web Server.** 
	- Update the *Server.xml* file present in FIC\_HOME/ficdb/conf in the deployed area with the latest config schema and atomic schema passwords.
- For other Web Servers like WebSphere/Weblogic
	- Update DataSources with the latest config schema and atomic schema passwords.

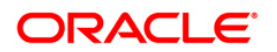

### **Unified Metadata Manager Configuration**

- Navigate to **Unified Metadata Manager Data Ingestion- Data Sources.** If you have defined any DataSource, update it with the latest passwords.
	- **NOTE:** The Data Management Tools and Data Ingestion were previously known as Data Integrator Framework and Warehouse Designer respectively. These new terminologies are applicable only for OFSAAI versions 7.3.2.3.0 and above.

# <span id="page-39-0"></span>**1.12 Configure SSO Authentication**

*This feature is available from OFSAAI 7.3.3.0.0.*

Before you configure SSO authentication, ensure that:

- You have configured OAM (Oracle Access Manager) or equivalent server for SSO user authentication.
- The configured SSO server is up and running and an SSO login page is displayed for users to provide the authentication details.
- **The configuration fields are updated correctly before saving the details.**
- /<context-name>/login.jsp should be the only resource that is protected.
- The following URLs are there in the excluded URL list in SSO server:
	- 1. MAP\_WSDL\_LOCATION=\$PROTOCOL\$://\$WEBSERVERHOST\$:\$WEBSERVERPO RT\$/\$CONTEXT\$/mdbObjAppMap?wsdl
	- 2. MDBPUBLISH\_EXECUTION\_WSDL\_LOCATION=\$PROTOCOL\$://\$WEBSERVERHO ST\$:\$WEBSERVERPORT\$/\$CONTEXT\$/mdbPublishExecution?wsdl
	- 3. MIGRATION\_OFFLINE\_WSDL\_LOCATION=\$PROTOCOL\$://\$WEBSERVERHOST\$:\$ WEBSERVERPORT\$/\$CONTEXT\$/offlineMigration?wsdl
	- 4. RULE\_EXECUTION\_WSDL\_LOCATION=\$PROTOCOL\$://\$WEBSERVERHOST\$:\$W EBSERVERPORT\$/\$CONTEXT\$/ruleExecution?wsdl
	- 5. MRE\_WSDL\_LOCATION=\$PROTOCOL\$://\$WEBSERVERHOST\$:\$WEBSERVERPO RT\$/\$CONTEXT\$/manageRunExecution?wsdl
	- 6. MODEL\_EXECUTION\_WSDL\_LOCATION=\$PROTOCOL\$://\$WEBSERVERHOST\$:\$ WEBSERVERPORT\$/\$CONTEXT\$/modelExecution?wsdl
	- 7. MIGRATION\_OFFLINE\_WSDL\_LOCATION=\$PROTOCOL\$://\$WEBSERVERHOST\$:\$ WEBSERVERPORT\$/\$CONTEXT\$/offlineMigration?wsdl
	- 8. \$PROTOCOL\$://\$WEBSERVERHOST\$:\$WEBSERVERPORT\$/\$CONTEXT\$/servlet/c om.iflex.fic.ficml.FICMaster

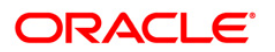

- 9. \$PROTOCOL\$://\$WEBSERVERHOST\$:\$WEBSERVERPORT\$/\$CONTEXT\$/servlet/c om.iflex.fic.icc.iccwl.ICCComm
- 10. \$PROTOCOL\$://\$WEBSERVERHOST\$:\$WEBSERVERPORT\$/\$CONTEXT\$/help.jsp
- 11. \$PROTOCOL\$://\$WEBSERVERHOST\$:\$WEBSERVERPORT\$/\$CONTEXT\$/help/\*

# **NOTE:** The place holders such as \$PROTOCOL\$, \$WEBSERVERHOST\$, \$WEBSERVERPORT\$, and \$CONTEXT\$ in the URLs should be updated appropriately.

In case of any errors, the mapped users will not be able to login to the application and you may need to correct the details by logging to the system as **sysadmn**.

### For System Users:

- You can access OFSAAI Application using <Protocol (http/https)>://<IP/ HOSTNAME>:<SERVLET PORT>/<CONTEXT NAME>/direct\_login.jsp.
- You have to select the appropriate user id from the drop-down list.

# For Application Users:

- The login page will be their respective SSO Authentication page.
- After successful login, you can change your locale from the **Select Language** link in the application header of the landing page. Move the pointer over the link and select the appropriate language from the listed languages. Based on the locales installed in the application, languages will be displayed.
- **The Change Password** link will not be available in the application header.

To configure SSO authentication and SMS authorization:

1. From the LHS menu, expand **System Configuration** and click **Configuration**. The *Configuration- General Details* window is displayed.

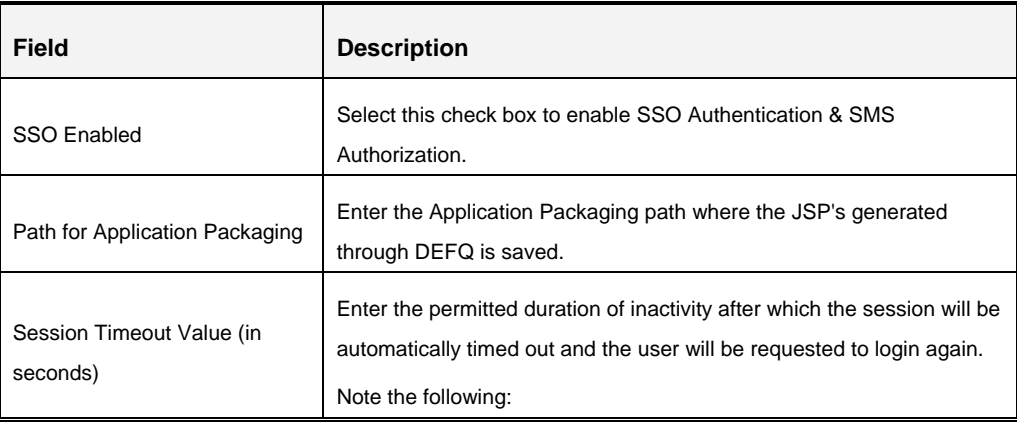

2. Enter the configuration details as tabulated:

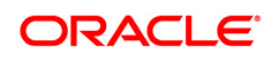

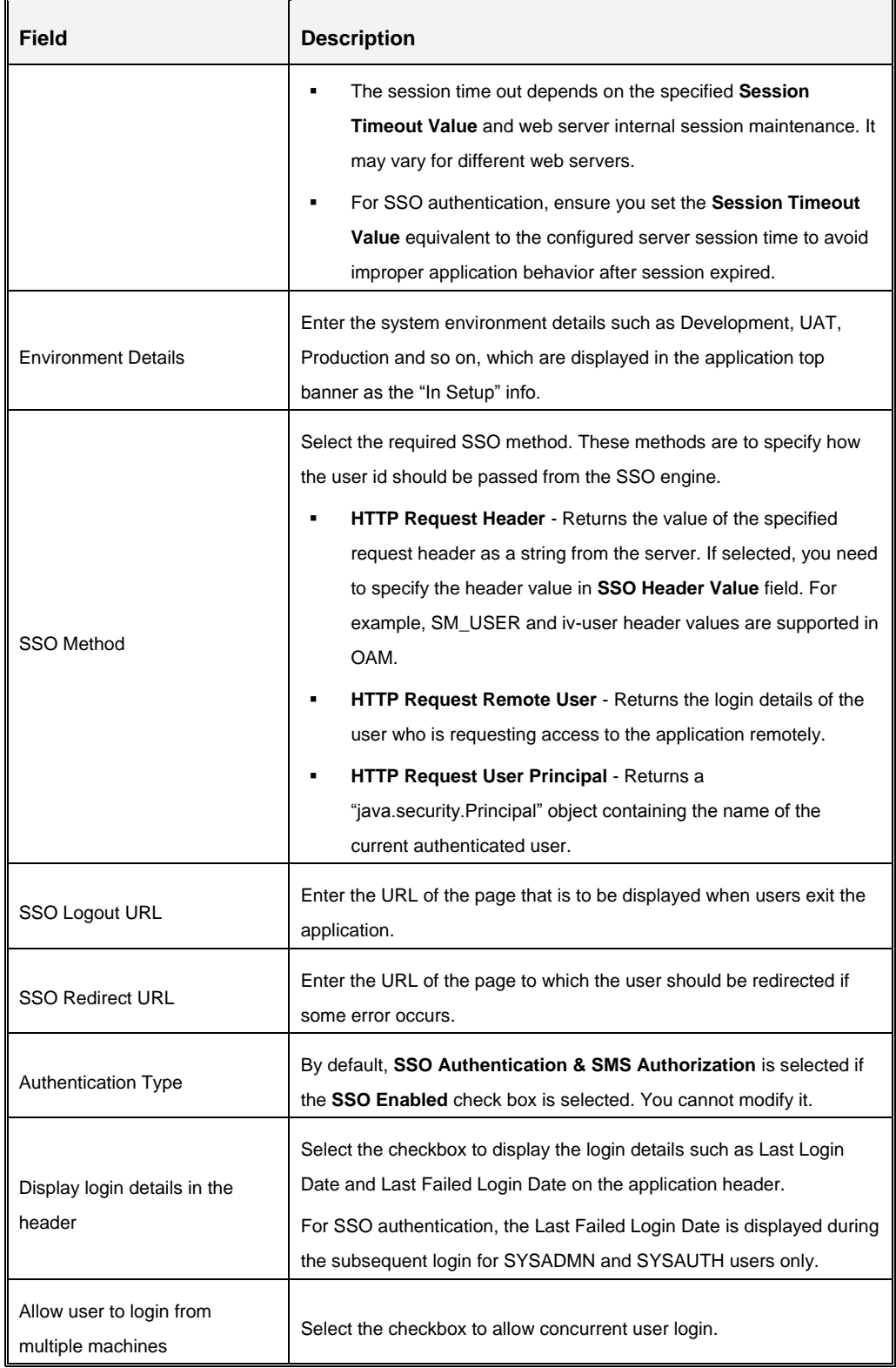

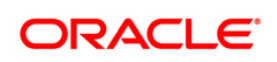

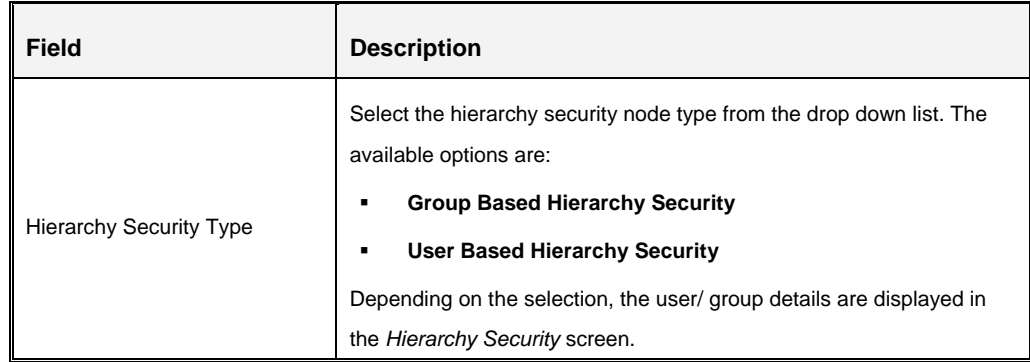

3. Click **Save**.

**Note** the following:

If SSO Authentication is enabled, the following menus will not be available within OFSAAI:

- Administration> Security Management> User Administrator> Profile Maintenance
- Administration> Security Management> System Administrator> Holiday Maintenance
- Administration> Security Management> System Administrator> Restricted Passwords

# <span id="page-42-0"></span>**1.13 Configure Stylesheet**

As part of the OFSAAI 7.3.5.0.0 release, user will have two stylesheets theme or UI skin to choose from during product installation:

- **•** Default Existing Blue theme (stylesheetAAI)
- New White & Red Theme (stylesheetAAI2) This is configurable.

By default, the existing Blue theme is selected. To configure the new white & red theme, set the paraname key 'DEFAULT AAICSS INFO' in the Configuration table to 'stylesheetAAI2'. The paraname value for default theme is 'stylesheetAAI'.

# <span id="page-42-1"></span>**1.14 Hierarchy Node Internationalization**

*This enhancement is included as part of OFSAAI 7.3.5.0.0 IR Patch Update. For previous IRs, see [Hierarchy Node Internationalization](#page-10-1) section.*

Hierarchy Node Internationalization is an enhancement brought into the Business Hierarchy section of Oracle Financial Services Analytical Applications Infrastructure. This feature is introduced to internationalize the node description of Regular Business Intelligence Enabled (BI) and Parent Child (PC) Hierarchies and to display them in Hierarchy Browser.

Previously, the node descriptions were fetched from the Description column of the Dimension table to facilitate the node generation in REV\_LOCALE\_HIER table. Each Node has a description. Hierarchy node Internationalization enhancement changes the way in which the descriptions are stored in the REV\_LOCALE\_HIER. The locale specific node descriptions are fetched from Multi

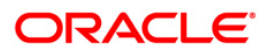

Language Support table (MLS table). This table holds the node descriptions in all the installed locales, that is, in the locales in which OFSAAI is available.

### <span id="page-43-0"></span>**1.14.1 Scope**

The scope of this enhancement is limited to the Hierarchy Browser window. The hierarchies defined are displayed in Hierarchy Browser and the Hierarchy Browser is used in modules such as Unified Metadata Manager, Rules Framework, Metadata Browser, Map Maintenance, Forms Framework, and Hierarchy Maintenance.

### <span id="page-43-1"></span>**1.14.2 Prerequisites**

Following are the prerequisites for creating a Hierarchy with Multi Language Support Descriptions:

- The Hierarchy under creation should be either Regular Business Intelligence Enabled (BI) or Parent Child (PC).
- The Multi Language Support table MLS should be created either through Data Model Upload or manually in atomic schema. For more information on MLS table and structure, refer to [Multi](#page-11-0)  [Language Support \(MLS\) Table.](#page-11-0)
- The Description columns used for node generation should be of **Varchar** / **Varchar2** data type.

# <span id="page-43-2"></span>**1.14.3 Multi Language Support (MLS) Table**

The MLS table which is meant to provide multi language support can have any name as per Oracle database nomenclature and details of this table need to be configured for further usage. More details about the configuration are explained below:

# **NOTE:** The insertion of data into MLS tables should be performed manually.

### **1.14.3.1 MLS Table Structure**

Following points must be taken care during MLS table creation:

- **Description columns on which the Hierarchy definition is based should also be present in the** MLS table.
- A column of data type **Varchar** / **Varchar2** should be present in the MLS table. This column should contain the information about the locale (such as **fr\_FR**, **ko\_KR**). Refer to the [MLS](#page-44-0)  [Table Configuration](#page-44-0) section for more details.
- Going forward Dimension related information will be maintained in OFSAAI tables. Before proceeding with the configuration of Dimension and its MLS table, the following master tables need to have data.
	- CSSMS\_SEGMENT\_MAST

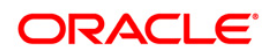

This table holds information about the segments present in OFSAAI and an entry needs to be present in this table for mapping a dimension to a segment/ folder. The Dimension data to be seeded into AAI tables can be mapped to the folder/segment 'DEFAULT'. So the entry for 'DEFAULT' folder needs to be included in this table.

AAI\_OBJ\_TYPE\_B

This table holds information about various object types supported in OFSAAI such as Dataset, Business Measure, and so on. For Dimension management, the object type will be DIMENSION.

**AAI OBJ TYPE TL** 

This table holds locale specific information about various object types present in OFSAAI. Locale specific information about the object type 'DIMESNION' needs to be added here.

AAI\_OBJ\_SUBTYPE\_B

This table holds information about different objects' sub types supported in OFSAAI. The different sub types associated with a 'DIMENSION' object will be mentioned in this table.

AAI\_OBJ\_SUBTYPE\_TL

This tables hold locale specific information about various object sub types present in OFSAAI and information on the subtypes of 'DIMESNION' are maintained in this table.

**NOTE:** Refer to the [attached file](#page-46-0) for more information on the sample data. The data provided in each of these tables is not exhaustive and has been provided as per requirements of Hierarchy Node Localization only.

### <span id="page-44-0"></span>**1.14.3.2 MLS Table Configuration**

Consider a Hierarchy "**Income"** defined on a dimension table "DIM\_INCOME". The table structure is as indicated:

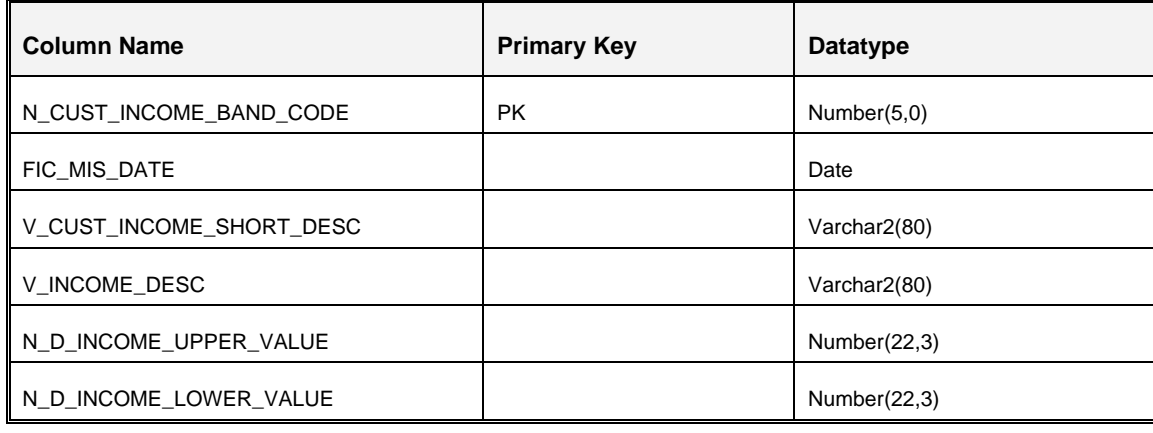

**Oracle Financial Services Software Confidential - Restricted**

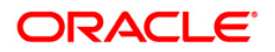

The primary key of DIM\_INCOME table is PK\_DIM\_INCOME and is enforced on the column N\_CUST\_INCOME\_BAND\_CODE.

An MLS table with name, say "DIM\_INCOME\_LANG" can be created in the atomic schema to provide MLS support for DIM\_INCOME. The structure of this table can be as provided below:

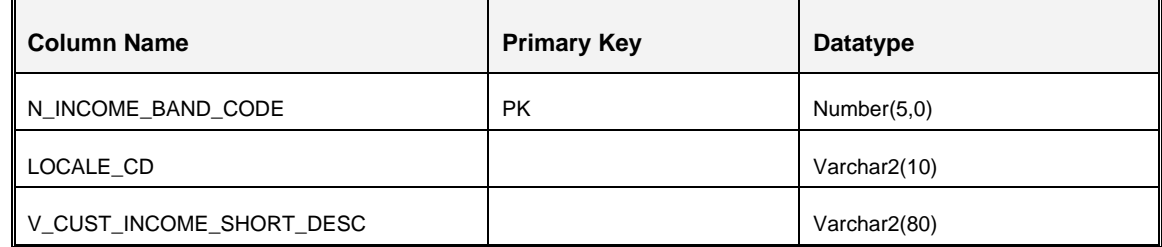

The following figure represents the **Income** Hierarchy definition:

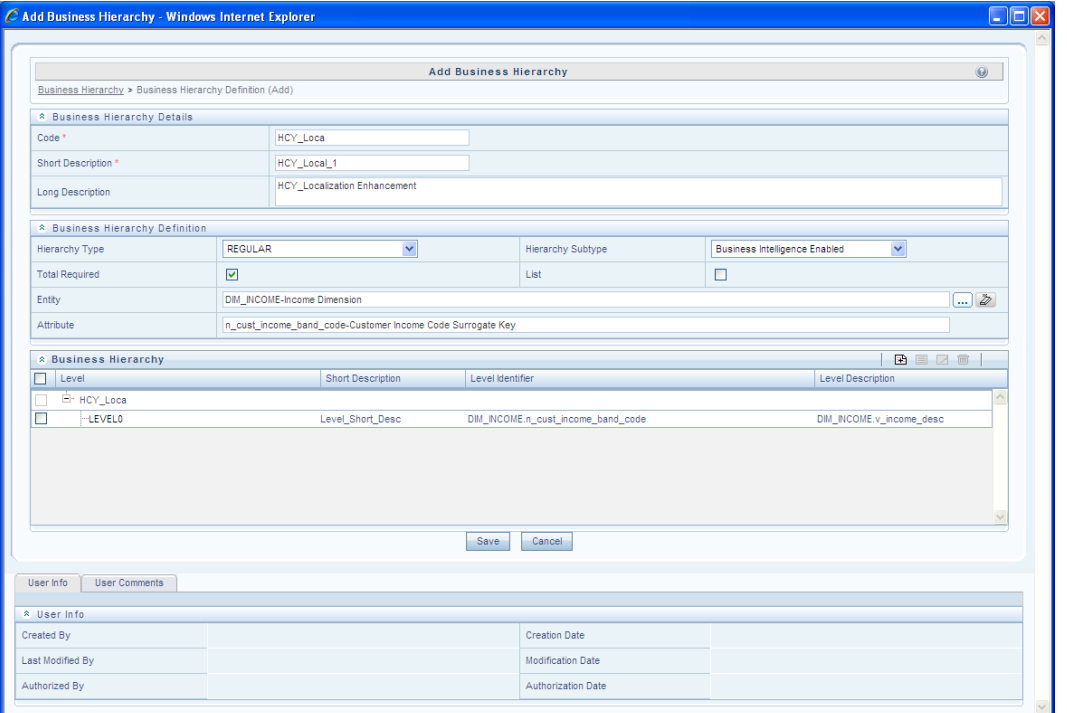

The MLS table corresponding to the Dimension DIM\_INCOME can be created as mentioned below:

- Create a table to provide MLS support for the Dimension DIM\_INCOME. Let's say the name of the table is DIM\_INCOME\_LANG. This table to provide MLS related information for DIM\_INCOME needs to be configured:
	- AAI\_OBJECT\_B

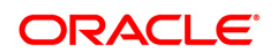

This table registers information about an AAI object. Since Dimension is considered as an AAI object, the data corresponding to the Dimension DIM\_INCOME needs to be maintained in this table.

**AAI OBJECT TL** 

This table holds locale specific information about an object in AAI. So locale specific information pertaining to the Dimension, DIM\_INCOME, needs to be maintained in this table.

AAI\_DIMENSION

This table will provide further information about the DIMENSION table. Information such as whether the data in dimension table is in PC structure, whether the members are acquired in the dimension, and so on are maintained in this table.

AAI DIM META TABLE

This is the metadata table for a DIMESNION. Information about the table such as the MLS table meant for the Dimension, the hierarchy table, the attribute table, and so on will be maintained in this table.

AAI\_DIM\_META\_COLUMN

This table provides information about various columns that will be used for a Dimension table. From Hierarchy Node Localization perspective, the name of the locale column which will hold locale information needs to be maintained here.

<span id="page-46-0"></span>AAI\_DIM\_META\_JOIN

This table holds information about the columns that will be used for joining the Dimension table with other tables such as the MLS table, Hierarchy table, Attribute table, and so on. Here multiple join conditions can be specified as well. Refer to the attached excel for further information on providing joining columns information with respect to Hierarchy Node Localization.

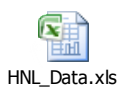

The following table displays sample data which can be populated in DIM\_INCOME\_MLS table in a setup where there are 2 locales installed say, English (en\_US) and Chinese (zh\_CN).

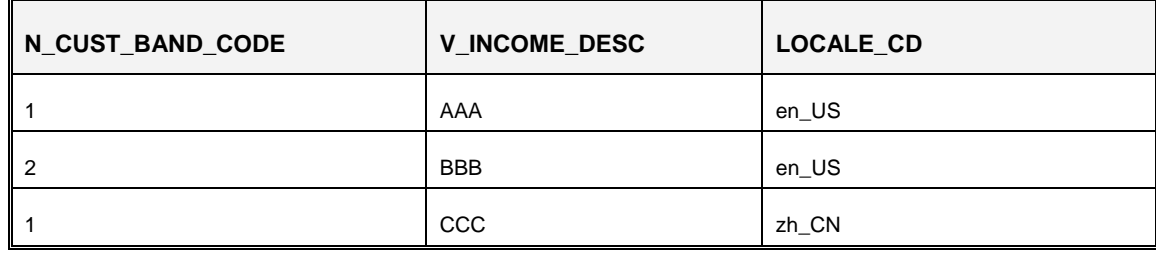

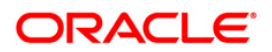

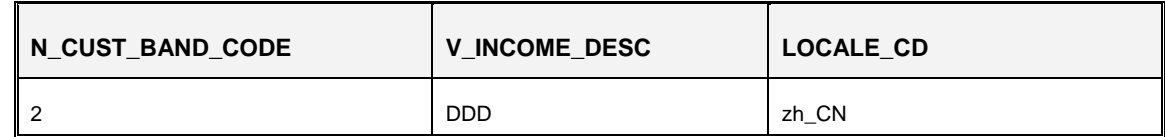

### **Note the following**:

- **I.** In Regular BI enabled and PC Hierarchies, the Level Description expression **should not** contain columns with Number or Date data types. The inclusion of such a column in the Level Description expression would prevent the Business Hierarchy from generating nodes.
- There is no concept of **default** locale. Whenever a Hierarchy is saved, the translated node descriptions present in MLS table are saved in the corresponding columns of the REV\_LOCALE\_HIER table depending on the availability of translated values in the MLS table.
- The inclusion or exclusion of nodes from a Hierarchy will be reflected in Forms once the Hierarchy is resaved.

### <span id="page-47-0"></span>**1.14.4 Node Generation Process**

During Hierarchy definition, the nodes get generated depending on the structure of the Hierarchy. Node generation is possible in the following two scenarios:

- [Node Generation when <DIM>\\_MLS Table is Present](#page-14-2) & Configured
- [Node Generation when <DIM>\\_MLS Table is Not Present](#page-14-3) or Not Configured

### **1.14.4.1 Node Generation when MLS Table is Present and Configured**

When MLS table is present, the nodes are generated by fetching the Description from the MLS table. Thus, entry in the Description columns of MLS table is mandatory.

### **1.14.4.2 Node Generation when MLS Table is Not Present or Not Configured**

When MLS table is not present, by default the nodes are generated by fetching the Description from the Dimension table.

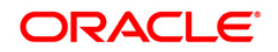

# <span id="page-48-0"></span>**1.14.5 Configure Mapper for Multiple Locales**

This step is optional and is required if *[Node Generation Process](#page-14-0)* explained in the above section is done.

To configure mapper for multiple locales:

- 1. Duplicate the data in REVELEUS\_MASTER table with different locales in LOCALE\_ID column.
- 2. Translate V\_OBJECT\_DESC column in REVELEUS\_MASTER table to the desired locale.
- 3. Duplicate data in LOCALE\_ID column in REV\_MAST\_MAP\_ITEMS table for different LOCALE\_ID.

### **Example**:

An existing mapper namely **Mapper A** (created in any locale) can be translated into other locales as indicated in the following example:

- 1. Login to the configuration schema and duplicate the data in REVELEUS\_MASTER table by changing the locale in LOCALE\_ID column.
- 2. Change V\_OBJECT\_DESC for the corresponding locale in REVELEUS\_MASTER table.
- 3. Duplicate the data in REV\_MAST\_MAP\_ITEMS table by changing locale in LOCALE\_ID column.

# <span id="page-48-1"></span>**1.14.6 Update Nodes in Existing Regular BI and PC Hierarchies**

Currently, the node description is generated only for one locale on which the Hierarchy is saved. With the introduction of Hierarchy Node Internationalization, the nodes will be generated in all the installed locales.

To generate the localized node descriptions for the existing Hierarchies, you need to edit and resave the Hierarchies post MLS table creation and configuration. You can also mass update the existing Hierarchies from **Administration** > **Save Metadata** section. The node description data for all the installed locales will be populated in REV\_LOCALE\_HIER table.

**NOTE:** If an SCD (Slowly Changing Dimension) is configured on a Dimension table, synchronize the new entries with the corresponding MLS table also.

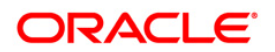

**NOTE:** 2<sup>nd</sup> and 4<sup>th</sup> steps need to be performed for all the locales to which you wish to translate mapper A.

# <span id="page-49-0"></span>**1.14.7 Limitations**

If the Hierarchies are accessed via Modeling Framework module, the node descriptions of the same will be displayed only in English, despite the locale you have logged in to the application.

# <span id="page-49-1"></span>**1.15 Performance Optimization Setting for RRF Module**

*This is an enhancement introduced in 7.3.5.2.0 ML release.*

The Rule execution engine has been enhanced to support partition as a filter in the Rule Merge query. To achieve this, a new table called **AAI\_OBJ\_QUERY\_OPTIMIZATION** is introduced. You need to configure this table as explained in the following table:

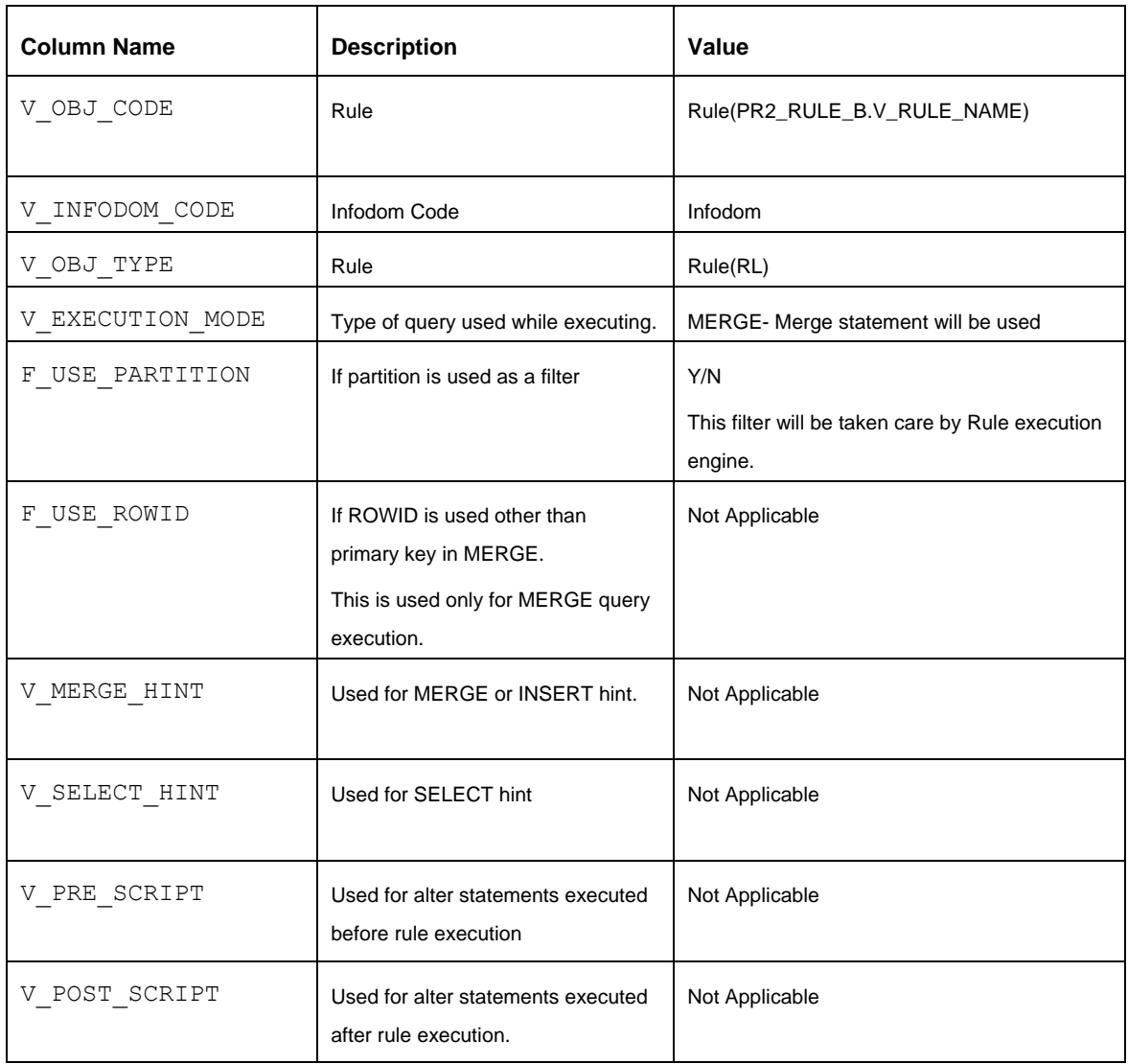

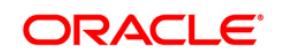

You also need to add the partition table name and column name in the V\_TABLE\_NAME and V\_COLUMN\_NAME respectively in the REV\_TAB\_PARTITIONS table.

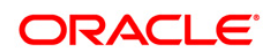

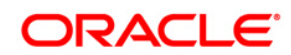

**OFSAAI Administration Guide**

**Oracle Corporation World Headquarters 500 Oracle Parkway Redwood Shores, CA 94065 U.S.A.**

**Worldwide Inquiries: Phone: +1.650.506.7000 Fax: +1.650.506.7200 www.oracle.com/us/industries/financial-services/**

**Copyright © 2014 Oracle Financial Services Software Limited. All rights reserved.**

**No part of this work may be reproduced, stored in a retrieval system, adopted or transmitted in any form or by any means, electronic, mechanical, photographic, graphic, optic recording or otherwise, translated in any language or computer language, without the prior written permission of Oracle Financial Services Software Limited.**

**Due care has been taken to make this Administration Guide and accompanying software package as accurate as possible. However, Oracle Financial Services Software Limited makes no representation or warranties with respect to the contents hereof and shall not be responsible for any loss or damage caused to the user by the direct or indirect use of this Administration Guide and the accompanying Software System. Furthermore, Oracle Financial Services Software Limited reserves**  the right to alter, modify or otherwise change in any manner the content hereof, without obligation of Oracle Financial Services Software Limited to notify any person **of such revision or changes.** 

**All company and product names are trademarks of the respective companies with which they are associated.**